Tiina Ahonen Inkeri Peltonen

# Olkapään natiivikuvantaminen

Verkko-oppimateriaali radiografian ja sädehoidon tutkinto-ohjelmaan

Metropolia Ammattikorkeakoulu Röntgenhoitaja AMK Radiografia ja sädehoito Opinnäytetyö 20.11.2017

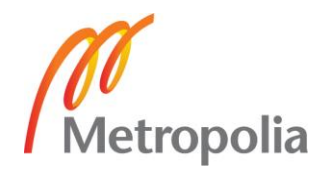

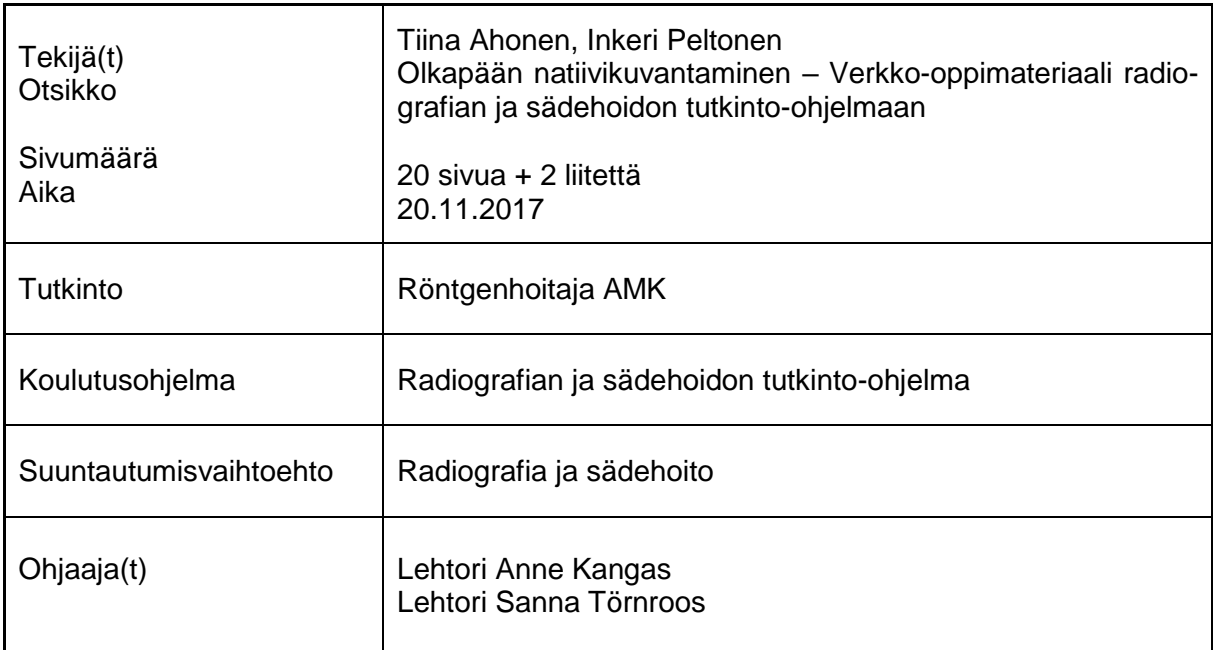

Opinnäytetyön tarkoituksena oli tuottaa olkapään alueen natiivitutkimuksista verkkooppimateriaalia röntgenhoitajaopiskelijoille Metropolia Ammattikorkeakoulun toimeksiannosta. Tavoitteena oli parantaa opetuksen saavutettavuutta ja laatua ottaen huomioon niin lähi- kuin etäopiskelijatkin.

Opinnäytetyö toteutettiin toiminnallisena opinnäytetyönä, johon koottiin asianmukaisten lähteiden ja kokemuspohjan avulla tietoperusta ja sen pohjalta koostettu verkkooppimateriaali Moodle-työtilan muodossa. Tietoa hankittiin sekä olkapään natiivikuvantamisesta, että laadukkaan verkko-oppimateriaalin luomisesta. Kokemusperäisenä tiedonhankintakeinona hyödynnettiin röntgenhoitajaopiskelijoille jaettua kyselylomaketta sekä haastatteluja. Kerätty aineisto analysoitiin induktiivisesti eli aineistolähtöisesti.

Tuotettu verkko-oppimateriaali sisältää tiiviin, mutta kattavan tietopaketin olkapään alueen natiivikuvantamisesta. Materiaalissa on tietoa olkanivelen anatomiasta, potilaan ohjauksesta ja asettelusta, projektioista, kuvan rajauksesta, hyvän kuvan kriteereistä sekä kuvaustekniikasta. Anatomiset mallit ja asettelupiirrokset tuotettiin itse digitaalisella piirtopöydällä. Eri projektioiden asetteluvalokuvat kuvattiin itse Metropolian röntgenharjoitteluluokassa. Jokaisesta aihealueesta luotiin oppimista tukevia harjoituksia ja tehtäviä sekä projektioiden suunnittelulomakkeita itsenäiseen opiskeluun.

Valmiin verkkomateriaalin käytettävyyttä ja toimivuutta testattiin pilottiryhmän avulla. Pilottiryhmään kuuluneet opiskelijat saivat materiaalin käyttöönsä Potilasturvallisuus ja lääketieteellisen säteilyn käyttö –opintojaksolla olkapään alueen projektioiden harjoittelun tueksi. Opiskelijoiden antaman käyttäjäpalautteen perusteella viimeistelty verkko-oppimateriaali on sisältönsä ja ulkoasunsa puolesta tehty vastaamaan kohderyhmän tarpeita.

Verkko-oppimateriaali on käytettävissä sellaisenaan olkapään natiivitutkimusten harjoitteluun. Materiaali on mahdollisesti laajennettavissa tai yhdisteltävissä jo olemassa oleviin muiden anatomisten alueiden natiivikuvantamisen verkkoharjoittelumateriaaleihin.

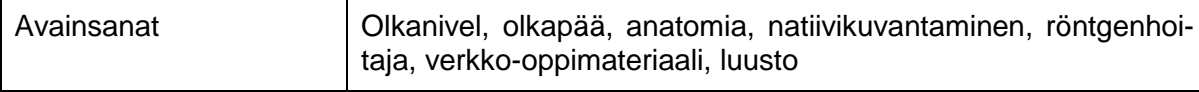

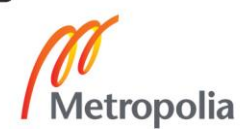

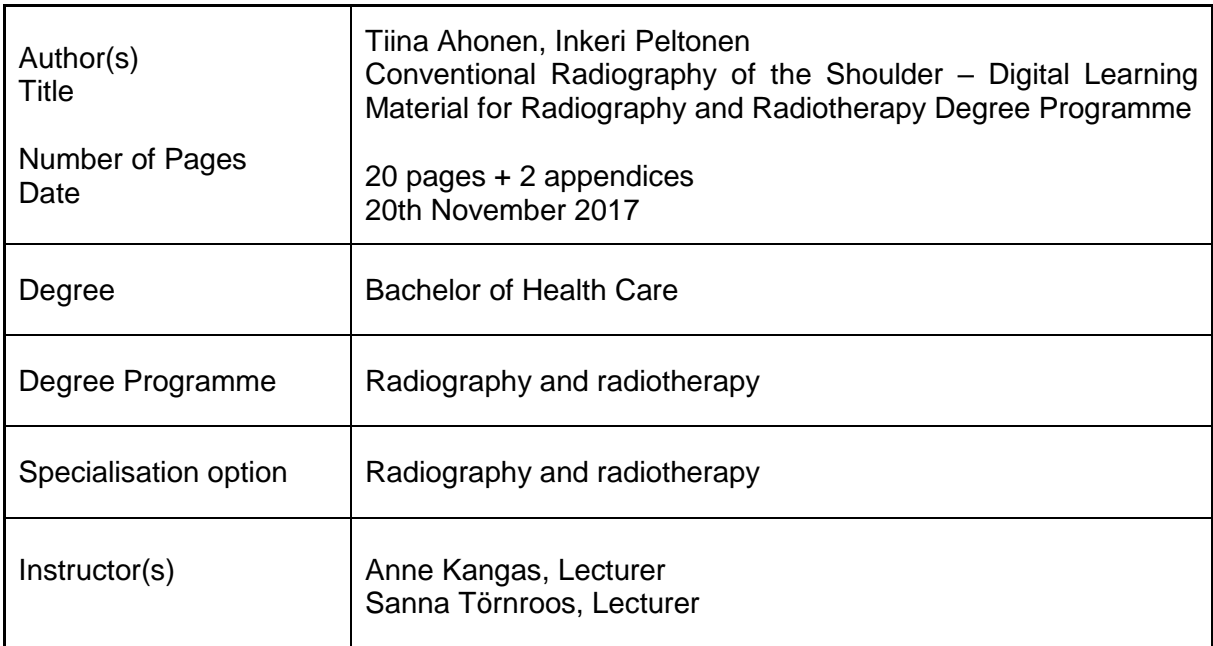

The purpose of this thesis was to produce digital learning material about conventional radiography of the shoulder. The e-learning material was commissioned by Metropolia University of Applied Sciences for radiographer students. Objective of this thesis was to improve the quality and accessibility of conventional radiography education for both close and remote students.

Thesis was composed with a variety of appropriate literal and knowledge-based sources and was compiled as a fully functioning and versatile digital learning material. Information was acquired about both imaging of the shoulder and how to create qualified and userfriendly learning materials. Empirical-based information was gained from radiographer students by a questionnaire and interviews. Collected data was analyzed using an inductive content analysis.

Conducted e-learning material contains a concise but comprehensive package of information about conventional radiographic imaging of shoulder. The material has theoretical base about patient guidance and positioning, anatomy of the shoulder joint area, preferred imaging technique and collimation, different projections and criteria of good radiographic view. Anatomical models and views of positioning were self-drawn using a digital drawing tablet. Positioning photography were shot in Metropolia radiographic training classroom. Every subject also contains training material, tests and questionnaires to provide support in self learning.

Functionality of the produced e-material was piloted with a group of radiographic students on a course concentrated on conventional radiographic imaging by giving the group free access on all material while training on the subject. The e-material was then finalized using given feedback and improvement suggestions, aiming the material to match the needs of the focus group.

Digital learning material can be utilized in training for conventional radiographic imaging of the shoulder as such, or possibly expand or combine to cover all the existing digital material made about basic imaging of other anatomical areas.

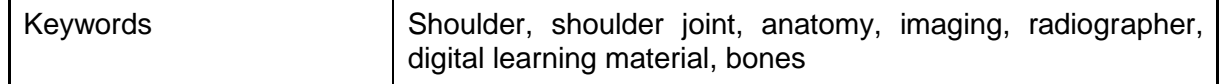

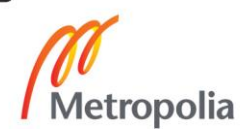

## **Sisällys**

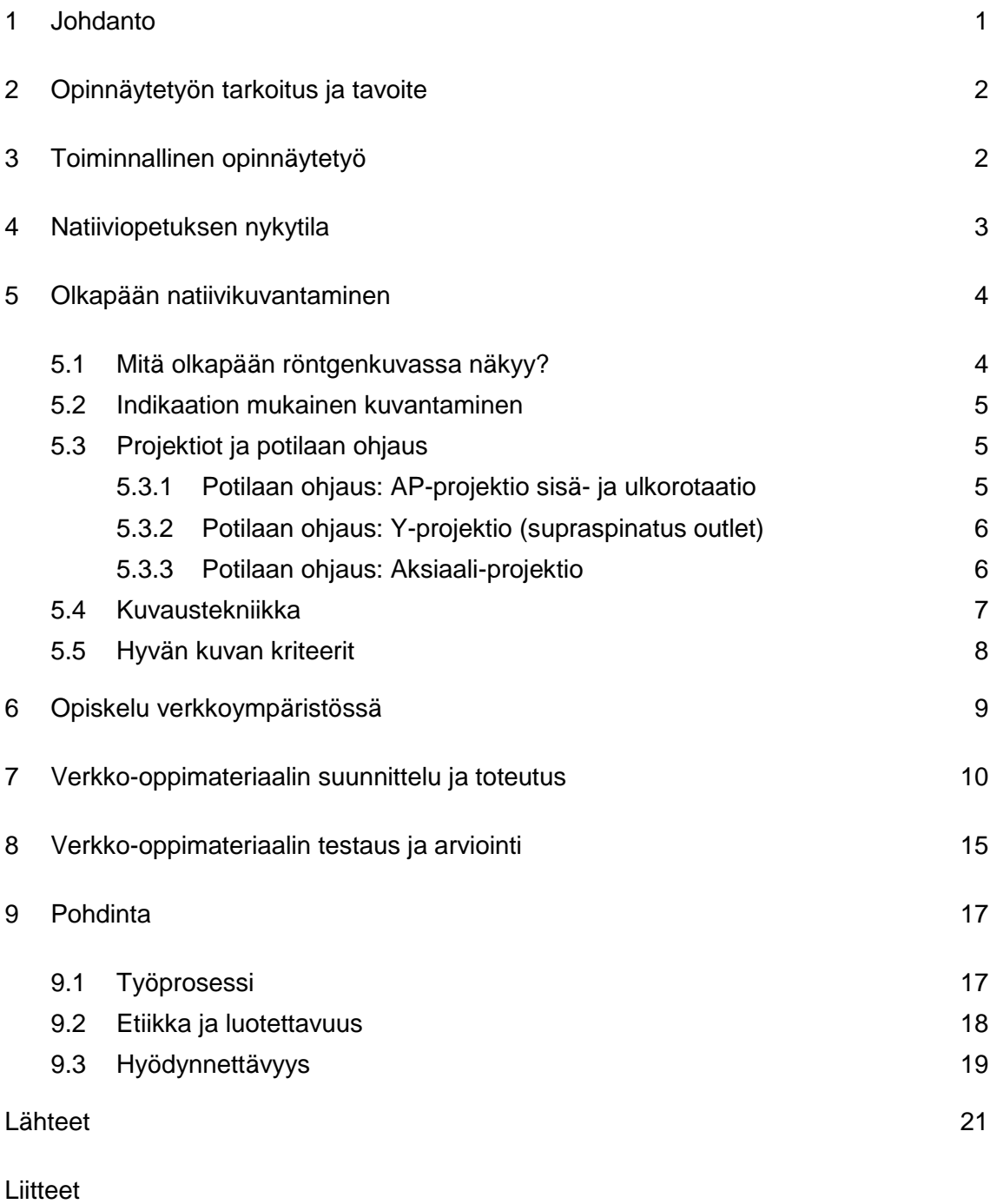

- Liite 1. Pilottiryhmän palautekyselyn tulokset
- Liite 2. Tieto-osio projektioista ja potilaan ohjauksesta Moodle-työtilassa

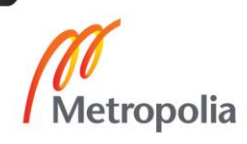

#### <span id="page-4-0"></span>**1 Johdanto**

Suomessa tehtiin vuonna 2015 noin 3.6 miljoonaa röntgentutkimusta, joista suurin osa oli keuhko- ja luukuvauksia (Röntgentutkimukset 2015). Kokemuksemme mukaan ihmisen anatomian tarkka tuntemus sekä natiiviröntgenkuvantamisen hyvä osaaminen ovat röntgenhoitajan ammatin perusvaatimuksia.

Internetiin tai sisäiseen verkkoon rakennettuja tietojärjestelmiä hyödynnetään entistä enemmän opetuksessa ja itsenäisessä oppimisessa. Myös Metropolia Ammattikorkeakoulussa käytetään jokaisessa opintojaksossa yhtä tai useampaa verkossa olevaa työtilaa. Verkossa oleva materiaali tulee kuitenkin olla aina ajan tasalla olevaa ja luotettavaa materiaalia, jota on säännöllisesti päivitettävä.

Toiminnallisen opinnäytetyön tuotteena toteutetun verkko-opetusmateriaalin tarkoituksena on vastata Metropolia Ammattikorkeakoulun röntgenhoitajaopiskelijoiden tarpeisiin luuston natiiviröntgentutkimusten harjoittelussa. Metropolian opiskelijoiden aiemmissa opinnäytetöissä on luotu muun muassa virtuaalinen ympäristö natiivikuvantamisen laitteistosta sekä Moodle-alustalle verkkoharjoittelumateriaalia rankojen perusröntgentutkimuksista. Tuotettava materiaali täydentää jo olemassa olevia tuotoksia.

Opinnäytetyön tavoitteena on tuottaa laadukas, opiskelijaystävällinen ja helposti ymmärrettävä verkko-oppimateriaalikokonaisuus olkapään natiivikuvantamisesta röntgenhoitajaopiskelijoiden käyttöön Potilasturvallisuus ja lääketieteellisen säteilyn käyttö – opintojaksolle. Oppimateriaalia voi hyödyntää lähiopetusta täydentävänä tai itseopiskelumateriaalina niin opintojakson aikana kuin sen jälkeenkin. Verkko-opetusmateriaali on käytettävissä myös tukimateriaalina opintojaksoon liittyvällä harjoittelujaksolla ja työelämässä mahdollisena kertausmateriaalina.

Moodleen luotu Olkapään alueen natiiviröntgentutkimukset –työtila sisältää erilaisille oppijoille suunnitellut tiiviit tietopaketit olkanivelen alueen anatomiasta, projektioista, rajauksesta, potilaan ohjauksesta ja asettelusta, indikaatioista ja kuvaustekniikasta. Teoriaosuuden tueksi luodut anatomian harjoitusmateriaalit, kuvausten suunnittelulomakkeet ja testaa tietosi –osiot toimivat tukena itseopiskeluun ja auttavat aiheen syvemmässä ymmärtämisessä. Materiaali on myös tulostettavissa opiskelijan omaan käyttöön.

### <span id="page-5-0"></span>**2 Opinnäytetyön tarkoitus ja tavoite**

Opinnäytetyön tarkoituksena on tuottaa Metropolia Ammattikorkeakoulun radiografian ja sädehoidon tutkinto-ohjelmaan opetussuunnitelman mukaista verkkoopetusmateriaalia olkapään natiivikuvantamisesta, ja sen tavoitteena on parantaa opetuksen laatua ja saavutettavuutta.

Opinnäytetyönä syntynyt työtila tulee olemaan käytössä kaikille Metropolia Ammattikorkeakoulun röntgenhoitajaopiskelijoille. Röntgenhoitajaksi opiskelevia on Metropoliassa sekä päiväopiskelijoina, että monimuoto-opiskelijoina. Metropolia opettaa röntgenhoitajia myös etäopintoina. Näistä monimuotoisista opiskelijaryhmistä johtuen kiinnitimme erityistä huomioita työtilan soveltuvuuteen ja saavutettavuuteen kaikille opiskelijaryhmille.

## <span id="page-5-1"></span>**3 Toiminnallinen opinnäytetyö**

Opinnäytetyö toteutettiin toiminnallisena opinnäytetyönä, jonka tuotoksena tehtiin Metropolia Ammattikorkeakoulun röntgenhoitajaopiskelijoille suunnattu verkkooppimateriaali olkapään alueen natiiviröntgentutkimuksista.

Toiminnallinen opinnäytetyö tähtää ammatillisesti jonkin ammatilliseen toimintaan liittyvän käytännön ohjeistukseen, opastamiseen, järjestämiseen tai järkevöittämiseen. Sen tunnusmerkkinä on perinteisen raportin lisäksi jokin käytännön tuotos. Tuotetun produktin kanssa luotu raportti pyrkii selvittämään opinnäytetyön etenemistä prosessina, selvittämään tuotoksessa käytettyä tietopohjaa ja arvioimaan prosessin onnistumista tutkimusviestinnän keinoin. (Vilkka – Airaksinen 2003: 9–11, 36–37, 51–57, 65–69, 82.)

Toiminnallisen opinnäytetyön tuotos toteutettiin kehittämistyönä Metropolia Ammattikorkeakoulun toimeksiannosta. Aiheen rajaus tuli ohjaavien opettajien toimesta. Raportin kirjoittamisessa pyrittiin ottamaan huomioon opinnäytetyöprosessin looginen etenemisjärjestys, jotta aiheesta kiinnostunut lukija pystyy perehtymään siihen mahdollisimman hyvin.

#### <span id="page-6-0"></span>**4 Natiiviopetuksen nykytila**

Röntgenhoitajaopiskelijalla tulee olla hyvä perustieto kaikista keuhko- ja luukuvantamistutkimusten menettelyohjeista ennen ensimmäistä työharjoittelujaksoa. Oikeat menettelytavat kullekin tutkimukselle opitaan itsenäisesti kirjallisuudesta ja verkosta tietoa hakien ja niitä harjoitellaan koulussa käytännössä. Opetus tapahtuu joko lähiopetuksena tai verkossa. Itsenäinen opiskelu ja ulkoa oppiminen ovat avainasemassa. (Metropolia opinto-opas 2015.) Potilasturvallisuus ja lääketieteellisen säteilyn käyttö – opintojaksolla on käytössä Metropoliassa monisteet, joihin opiskelijat suunnittelevat kuvaukset ennen röntgenluokassa tapahtuvaa harjoittelua. Moniste sisältää yksinkertaistetun anatomisen kuvan kustakin projektiosta sekä ohjeita työkirjan täyttämiseen. Työkirjamonisteiden ongelmana on yleensä ollut tilan puute projektioiden perusteelliseen suunnitteluun ohjeiden viedessä jopa puolet sivusta ja se, ettei opiskelijalle jää opintojakson jälkeen itselle natiivitutkimusten ohjeeksi kuin käsin täytetty monistenippu. Opintojakson Moodle-työtilaan on koottu linkkejä ulkopuolisille sivustoille natiivityökirjan täyttämisen tueksi, lisäksi suositellaan käyttämään HUS-Kuvantaminen ammattilaisille –sivustoa sekä erilaisia asettelukirjoja.

Teimme kyselyn Potilasturvallisuus ja lääketieteellisen säteilyn käyttö –opintojakson vastikään käyneille opiskelijoille käytössä olevan oppimateriaalin laadusta ja käytännöllisyydestä keskittyen nimenomaan olkapään alueen tutkimuksiin. Google Forms – palvelussa luotu kysely lähetettiin 47 opiskelijalle kahdesta eri saapumisryhmästä. Anonyymiin kyselyyn vastasi 23 opiskelijaa (vastausprosentti 49%). Lähes kolme neljännestä vastaajasta oli sitä mieltä, että materiaali ei ole sellaisenaan riittävä, eikä tehtävänanto selkeä. Sama määrä opiskelijoita kuitenkin löysi natiivikuvantamiseen liittyvät tiedot helposti. 20 opiskelijaa koki, etteivät anatomiset mallit nykyisellään ole tarpeeksi selkeät nimeämistehtävän tekemiseen. Yhtä vastaajaa lukuun ottamatta, kaikki ilmoittivat oppimateriaalissa olevan parantamisen varaa; yksi oli vastannut tähän "en osaa sanoa".

Opinnäytetyömme tarkoituksena oli tuottaa Metropolia Ammattikorkeakoulun radiografian ja sädehoidon tutkinto-ohjelmaan opetussuunnitelman mukaista verkkoopetusmateriaalia olkapään natiivikuvantamisesta, jotta tarvittava tieto olisi saatavissa helposti. Opinnäytetyömme tavoitteena oli myös parantaa opetuksen laatua ja saavutettavuutta.

#### <span id="page-7-0"></span>**5 Olkapään natiivikuvantaminen**

Olkapään alueen ja olkanivelen traumoissa ja murtumaepäilyissä röntgentutkimus on aina perustutkimus. Natiiviröntgentutkimus ei kuitenkaan ole poissulkeva kuvantamismenetelmä, sillä aina murtuma ei siinä näy. Tällöin tarvitaan täydentävänä tutkimuksena tietokonetomografia- tai magneettitutkimus, mikäli kliininen tutkimus ja oirekuva antavat siihen aihetta. (Olkapään jännevaivat: Käypä hoito -suositus. 2014.)

#### <span id="page-7-1"></span>5.1 Mitä olkapään röntgenkuvassa näkyy?

Olkapäässä on kaksi niveltä, olkanivel (glenohumeraalinen eli lapaluun nivelkuopan ja olkaluun välinen nivel) ja AC-nivel (akromioklavikulaarinen eli olkalisäkkeen ja solisluun välinen nivel). Niveliä tukevat jänteet, joista kuvantamisdiagnostiikan kannalta tärkeimpiä ovat olkanivelen tukemiseen, liikkeisiin ja hallintaan osallistuvan kiertäjäkalvosimen (rotator cuff) rakenteen muodostavat lavanaluslihaksen (m. subscapularis), ylemmän lapalihaksen (m. supraspinatus), alemman lapalihaksen (m. infraspinatus) ja pienen liereälihaksen (m. teres minor) jänteet ja AC-nivelen korppilisäkkeeseen (processus coracoideus) kiinnittävät ligamentit.

Terveen olkapään jänteet eivät näy natiiviröntgenkuvassa, mutta voimakkaasti kalkkeutunut jänne voidaan kuvasta havaita ja arvioida hoitolinjausta sen avulla. Olkapään jänteisiin kohdistuneet traumat ja niistä seuranneet repeämät voidaan röntgenkuvasta tunnistaa tarkastelemalla olkaluun pään tai olkalisäkkeen epänormaalia suhdetta ympäröiviin luurakenteisiin. (Olkapään jännevaivat: Käypä hoito -suositus. 2014.)

Sisä- ja ulkokierrossa otetuista AP-kuvista sekä supraspinatus outlet eli Y-projektiosta voidaan arvioida olkanivelen mahdollista luksaatiota, siihen liittyvien rakenteiden murtumia ja pitkälle edenneissä tapauksissa myös nivelkulumaa. AC-nivel näkyy näissä kuvissa huonosti, joten sen ja erityisesti olkanivelen kongruenssiasteen arvioimiseen on hyödyllistä ottaa myös aksiaaliprojektio. (Koskinen 2016.)

Olkapää muodostuu olkaluusta, lapaluusta ja solisluusta ja se yhdistää yläraajan rankaan (Bontrager – Lampignano 2014).

#### <span id="page-8-0"></span>5.2 Indikaation mukainen kuvantaminen

Olkapään alueen röntgentutkimus voidaan tehdä useasta eri syystä. Tutkimusindikaationa voi olla esim. trauma, olkapään rajoittunut liikkuminen, kipu, murtumakontrolli, luksaatio, ac-nivelen vaurio, proteesi, tai preoperatiivinen kuvaus ja leikkauksen jälkeinen kontrolli. (HUS-Kuvantaminen 2017b; Knipe – Murphy.)

Olkanivelen kuvantamisessa käytetään eri projektioprotokollia riippuen lähettävän lääkärin kirjoittamasta anamneesista. Aikuisilla itsestään kipeytyneen tai artroosiolkapään perusprotokolla on ottaa AP-suunnassa viistokuva sekä käden sisä- että ulkorotaatiossa ja PA-suunnassa otettu Y-viistoprojektio. Traumatapauksissa, murtumakontrolleissa ja luksaatiotapauksissa pyritään ottamaan molemmat AP-projektiot ja lisäksi aksiaaliprojektio. Y-projektio kuvataan, mikäli aksiaalin ottaminen ei onnistu, esimerkiksi kivun vuoksi tai jos olkapää on levytetty. Proteesin preoperatiivisiin suunnittelukuviin ja kontrollointiin otetaan niin ikään AP-suunnassa sisä- ja ulkorotaatio sekä aksiaaliprojektio. Ulkorotaatiota ei kuvata 1. postoperatiivisessa kontrollissa käden ulkorotaation ollessa rajoitettu. (HUS-Kuvantaminen 2017b.)

#### <span id="page-8-1"></span>5.3 Projektiot ja potilaan ohjaus

Olkapään natiivikuvantamisen perusprojektioita ovat sekä AP-suunnassa otettavat kuvat, joissa käsi on sisä- ja ulkorotaatiossa, että Y-projektio. Trauma- ja proteesikuvissa otetaan kuva myös aksiaalisuunnassa. Potilasta ohjeistetaan ennen tutkimuksen alkua otettavien projektioiden määrästä ja hänet valmistellaan tutkimusta varten. Kaikissa olkapäästä otettavissa projektioissa potilasta ohjataan riisumaan yläruumis paljaaksi sekä poistamaan kaikki korut ja muut mahdolliset artefaktoja aiheuttavat esineet kuvausalueelta (Möller – Reif 2009). Pitkät hiukset on hyvä nostaa pois kuva-alueelta. Tämän jälkeen potilas ohjataan kuvaushuoneeseen. (HUS-Kuvantaminen 2014.)

#### <span id="page-8-2"></span>5.3.1 Potilaan ohjaus: AP-projektio sisä- ja ulkorotaatio

AP-kuvissa potilas asetellaan selin thorax-telineelle. Potilaan tulee seistä tai istua suorassa ryhdissä, hartiat rentoina. Potilaalle asetetaan kilpirauhassuoja. Potilas käännetään viistosti kohti kuvailmaisinta siten, että kuvattava puoli on kiinni ilmaisimessa ja lapaluu on kuvalevyä vasten. Potilaan viistous kuvailmaisimeen nähden tulisi olla seisten tai istuen kuvattaessa 35°−45° ja maaten kuvattaessa 45°. Olkapään muoto määrittää oikean viistousasteen; Pyöreää olkapäätä on kallistettava enemmän kuin litteää.

Sisärotaatiokuvassa potilas kääntää käsivarren sisäänpäin joko laittamalla kämmenen vatsalleen tai kääntämällä käsi suorana peukaloa sisäänpäin. Ulkorotaatiota varten asento on muuten täysin sama, mutta käsivartta käännetään ulospäin. Lopuksi potilaan leuka ja katse tulee kääntää reilusti poispäin kuvattavasta olkapäästä. Potilas pidättää hengitystä kuvan ottamisen aikana. (HUS-Kuvantaminen 2015.)

#### <span id="page-9-0"></span>5.3.2 Potilaan ohjaus: Y-projektio (supraspinatus outlet)

Y-projektiossa potilas asetellaan kasvot kohti thorax-telinettä, kuvattava olkapää levyä vasten 45–60° viistossa. Kilpirauhassuoja on usein hyvä poistaa projektiota varten, jotta se ei aiheuttaisi artefaktaa tärkeisiin rakenteisiin kuvauskulman ollessa suhteellisen suuri. Lapaluun tulisi olla 90°:n kulmassa kuvailmaisimeen nähden niin, että lapaluun mediaalinen ja lateraalinen reuna kuvautuvat päällekkäin. Pää käännetään poispäin kuvattavasta puolesta. Potilaan käsi on pienessä adduktiossa, kämmen vatsalla tai vastakkaisen puolen rintakehällä potilaan anatomiasta riippuen. Mikäli potilas pystyy, kuvaus olisi hyvä suorittaa hengitys pidätettynä tyhjillä keuhkoilla, jotta keuhko ja kylkiluut eivät kuvaudu lapaluun päälle. (HUS-Kuvantaminen 2015.)

#### <span id="page-9-1"></span>5.3.3 Potilaan ohjaus: Aksiaali-projektio

Aksiaaliprojektio pyritään ottamaan aina istuen. Potilas asetellaan istumaan buckypöydän päähän siten, että kuvattavan puolen käsi on ojennettu pöydälle 45–90° abduktioon. Kuvailmaisin sijoitetaan potilaan kainalon alle ja potilas nojaa kylki edellä pöydän päälle sen verran, kun olkanivel mahdollistaa pään joutumatta sädekeilan alle. Ilmaisimen tulisi olla potilaan vyötärön korkeudella ja jalkojen ei pitäisi olla ilmaisimen alla. Kiinnitä huomiota myös siihen, että vartalon eteen- tai taaksekallistusta ei ilmenisi. Potilas kallistaa ja kääntää pään vielä kuvattavasta puolesta poispäin. Potilas pidättää hengitystä kuvan ottamisen aikana. (HUS-Kuvantaminen 2015.)

Aksiaaliprojektio voidaan kuvata myös selällään (inferio-superiorinen aksillaari) tai kyljellään (Clemensin ja Putkosen projektiot) maaten, mikäli potilas ei voi istua tai pöydän päälle kurottaminen on liian kivuliasta. (HUS-Kuvantaminen 2015.)

#### <span id="page-10-0"></span>5.4 Kuvaustekniikka

Kuvaustekniikka on tärkeä osa potilaan säteilysuojelua olkapään natiiviröntgentutkimuksessa. Oikean kuvaustekniikan käyttäminen, tarkkojen rajauksien tekeminen sekä potilaan oikeaoppinen ohjaus ja asettelu takaavat diagnostisen kuvan laadun mahdollisimman pienellä sädeannoksella. (Blanco Sequeiros 2016.) Kuvaustekniikkaan sisältyy niin kuvauslaitteen kuin kuvausarvojen valinta, mutta myös monet muut asiat. Oikea kuvaustekniikka koostuu mm. etäisyydestä, putken kippauksesta, fokuksen koosta, kuvausarvoista, hilan käytöstä, sekä suodatuksesta. (Fauber 2013: 77–100.)

Yksi röntgenhoitajan tärkeimmistä tehtävistä on valita kuvaukseen riittävät milliampeerit (mA), valotusaika sekä kuvausjännite. Joskus milliampeerit ja valotusaika valitaan laitteesta riippuen yhdessä, jolloin puhutaan milliampeereista sekunnissa (mAs). Oikean mAs-arvon valinta on kuvan diagnostisen laadun kannalta tärkeää, vaikka se saattaa olla toisinaan hyvin vaikeaa. Oikean mAs-arvon valintaan vaikuttaa niin potilaan koko kuin kuvailmaisimen sekä kuvauslaitteen ikä, sekä kuvauslaitteen käyttämä tekniikka (digitaalinen tai kuvalevy). (Fauber 2013: 77–82.)

Hilaa käyttämällä ja putkijännitteen (kV) oikealla valinnalla voidaan vaikuttaa mm. kuvan kontrastiin. Jos valittu putkijännite on liian pieni, kuvan kohina kasvaa, mikä heikentää kuvanlaatua. Hilan tehtävä on kerätä liiallinen sironnut säteily, jolloin se ei päädy kuvailmaisimelle asti, mikä johtaa toivotumpaan kontrastiin kuvassa. (Fauber 2013: 82–88, 96–99.)

Muita huomioonotettavia asioita on oikean fokuksen valinta, kuvausetäisyys sekä sädesuunta. Fokuksen valinalla vaikutetaan kuvan tarkkuuteen ja pieni fokus antaa aina yksityiskohtaisemman kuvan. Pientä fokusta voitaisiin käyttää vaikka kaikissa röntgentutkimuksissa, mutta fokuksen valinnassa kannattaa huomioida tarvitaanko juuri siinä tutkimuksessa tarkkaa paikkaerotuskykyä. Pienen fokuksen käyttö suuria alueita kuvattaessa saattaa aiheuttaa röntgenputken ylikuumenemisen ja täten röntgenputken ennenaikaisen rikkoutumisen. (Fauber 2013: 88–89.)

Kuvausetäisyydellä vaikutetaan potilaan saaman säteilyn määrään. Mitä suurempi kuvausetäisyys on, sitä vähemmän säteilyä potilas saa. Tämä vaikuttaa toki myös kuvanlaatuun; mitä suurempi kuvausetäisyys on, sitä heikompi kuvanlaatu saavutetaan. Kuvausetäisyyden muuttuessa kuvanlaadun ylläpitämiseksi tulisi muuttaa mAs-arvoa. (Fauber 2013: 89–94.)

Sädesuunta vaikuttaa diagnostiseen kuvanlaatuun. Väärästä suunnasta tuleva säteily tai säteisiin nähden väärässä asennossa oleva kohde tuottavat vääristyneen kuvan. Säteiden suuntaa muuttamalla, eli putkea kippamaalla, voidaan ottaa diagnostisia kuvia kohteista, jotka olisi hankala saada oikeaan asentoon potilasta siirtämällä. (Fauber 2013: 96.)

#### <span id="page-11-0"></span>5.5 Hyvän kuvan kriteerit

Natiivikuvien diagnostisen yhteneväisyyden ja laatukriteerien kannalta on oleellista, että kuvantamiseen on yhteisesti sovitut säännöt ja kriteerit. Rajauksessa on otettava huomioon diagnostinen riittävyys ilman, että potilaan saama säteilyannos kasvaa liiaksi. Kuvassa tulisi näkyä selkeästi kuvattava kohde, sekä kohtuullinen ja diagnostiikan kannalta merkityksellinen määrä ympäröivää aluetta. Nivelten kuvantamisessa keskitys tulee nivelrakoon keskelle niveltä ja pitkiä luita kuvattaessa sitä ympäröivät nivelet. Vaikka natiivikuvantaminen keskittyy luisten rakenteiden diagnostiikkaan, myös ympäröivät pehmytkudokset on syytä rajata mukaan kuvaan. (HUS-Kuvantaminen 2014.)

Kaikki tekonivelet, ruuvit, luusementit ja naulat sekä ortopediset fiksaattorit tulee näkyä kokonaisuudessaan kuvassa, jotta niiden sijainnin ja eheyden arviointi on mahdollista. Tukivälineet tulee kuvata kahdesta toisiinsa nähden kohtisuorista kuvaussuunnista. Mikäli murtumalinja peittyy esimerkiksi tukilevyn alle, on kohde kuvattava myös viistosuunnasta, jotta murtuman paraneminen on mahdollista tulkita. (HUS-Kuvantaminen 2014.)

Olkapään kuvantamisessa noudatetaan samoja yleissääntöjä. Olkanivelen projektioissa noin kolmasosa proksimaalista humerusta rajataan mukaan ja nivelen tulee kuvautua kokonaisuudessaan nivelrako avoinna. Rajaus tapahtuu sivusuunnassa olkapään pehmytosista rintakehän reunaan. Mahdolliset proteesit ja fiksaattorit rajataan kokonaisuudessaan mukaan. Oikeaoppinen asettelu ja rajaus mahdollistavat diagnostisesti riittävään kuvaan pääsyyn, eikä uusintakuvausta tällöin tarvita. (HUS-Kuvantaminen 2017a.)

#### <span id="page-12-0"></span>**6 Opiskelu verkkoympäristössä**

Nykypäivänä oppiminen tapahtuu yhä useammin verkossa (Alaoutinen ym. 2009). Verkko-oppimisella tarkoitetaan yleensä kaikkia niitä oppimistilanteita, joissa jotenkin hyödynnetään tieto- ja viestintätekniikkaa. Verkko-opiskelussa tietoverkkoja käytetään opiskelun tukena, jolloin opiskelu voidaan toteuttaa kokonaisuudessaan verkossa pidettävänä, etänä suoritettavana opintojaksona tai jonkin kontaktiopetusta sisältävän kurssin verkossa toteutettavana tai verkkoa hyödyntävänä osana. Verkko-opiskelu ei ole näennäisesti sidonnainen aikaan tai paikkaan, jolloin opintojakson saatavuus paranee tilanteissa, joissa kontaktiopetukseen pääsy ei syystä tai toisesta ole mahdollista. (Helsingin yliopisto 2005; Keränen – Penttinen 2007: 2–4, 19–21; Alaoutinen ym. 2009.)

Verkko-oppimisympäristö on internetiin tai sisäiseen verkkoon luotu ohjelmistoalusta, johon opetukseen tarvittava materiaali liitetään (Suominen – Hakanurmi 2013: 13–14). Pääosa Metropolia Ammattikorkeakoulun radiografian ja sädehoidon koulutusohjelman opetusmateriaalista on verkkoympäristössä, niistä käytetyimpänä alustana Moodle. Verkkoympäristöä hyödynnetään niin lähiopetuksen tukena kuin yhä enenevässä määrin myös etä- ja verkko-opiskelun työkaluna.

Laadukas oppimateriaali tukee oppimista motivoimalla ja aktivoimalla opiskelijaa oppimaan. Se on helposti saatavilla ja se soveltuu hyvin sekä kohderyhmälle, että opintojakson osaamistavoitteisiin. Hyvä oppimateriaali on aina ajan tasalla ja se tulee olla koottu luotettavista lähteitä. Monipuolisuus ja selkeys ovat myös laadukkaan oppimateriaalin piirteitä. (Alaoutinen ym. 2009.)

Hyvän verkko-opetusmateriaalin luomisessa tulee ottaa huomioon opintojakson sisältöä ja tavoitteita tukeva rakenne, johon tarkoin valitaan oppimisprosessia tukevat toiminnot. Rakenteellisesti opetusmateriaalin tulisi noudattaa tavoitteiden mukaista järjestystä, jotta oppimisprosessi etenisi loogisesti haluttuun suuntaan. Tutkimusten mukaan verkko-opiskelua estää vaikeasti hahmotettava verkko-oppimisympäristö. Verkkomateriaalin tulisi olla selkeä, helppokäyttöinen ja linkityksiltään riittävä. (Nevgi – Tirri 2003: 36–37, 65–80; Mannisenmäki – Manninen 2004: 21–23, 47–54.)

Nevgin ja Tirrin (2003: 65–73) tekemässä tutkimuksessa arvioitiin hyvän verkkoopetusmateriaalin olevan sovellettavissa käytäntöön. Vahvuutena pidettiin myös mahdollisuutta vuorovaikutukseen ja yhteistoiminnallisuuteen verkkomateriaalia opiskellessa. Yksilöllinen ja hyvin rakennettu oppimisympäristö mahdollistaa käyttäjän omiin opiskelutavoitteisiin ja -aikatauluihin mukautuvan työkalun, jossa opiskelija kokee voivansa hyödyntää myös aiemmin oppimaansa opiskelunsa tukena.

Verkkomateriaalin luomisessa on syytä huomioida opiskelijoiden yksilölliset tarpeet ja valmiudet. Oppimista estäviksi tekijöiksi voi verkkomateriaalissa muodostua esimerkiksi kielen vaikeus ja sisällön epämääräinen rakenne, vuorovaikutuksen ja palautteen puute. (Nevgi – Tirri 2003: 81–89.) Opiskelijoiden määrittäessä omat aikataulunsa opintojakson yhteisten tavoitteiden puitteissa voi opiskelutovereiden antama vertaistuki jäädä puutteelliselle tasolle verkkokeskustelun hitauden vuoksi. (Mannisenmäki – Manninen 2004: 54–60.)

#### <span id="page-13-0"></span>**7 Verkko-oppimateriaalin suunnittelu ja toteutus**

Loimme työtilan Metropolia Ammattikorkeakoulun verkko-oppimisympäristö Moodleen. Aikomuksenamme oli tehdä työtilaan teoriaosuudet kaikista tärkeimmistä teemoista olkapään natiiviröntgentutkimukseen liittyen. Tärkeiksi näkemämme teemat olimme koonneet yhteen käyttäen apuna teoksen Verkko-opetuksen työkalupakki – oppimisaihiosta oppimisprosessiin (Silander – Koli 2003) erilaisia työkaluja (Kuvio 1). Keskeisiä teemoja syntyi prosessin alkuvaiheessa vaiheessa kuusi, joista päätimme keskittyä viiteen, sillä yksi teema liittyi selkeästi koko natiivikuvantamisen opintojaksoon pelkän olkapään alueen natiivikuvantamisen sijasta.

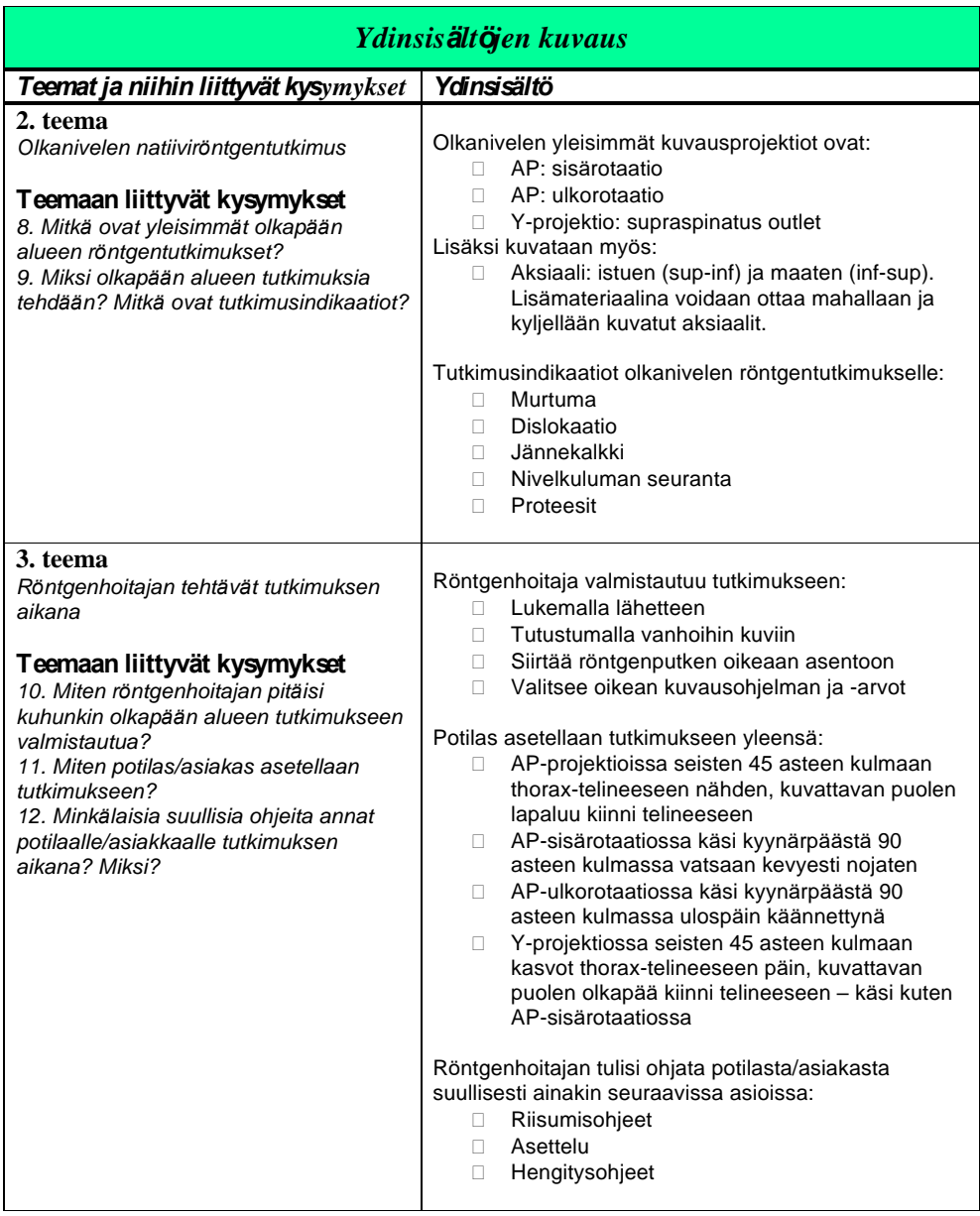

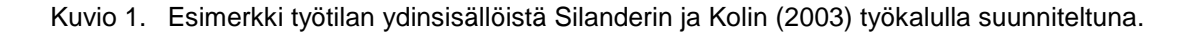

Pohdimme jokaiseen teemaan myös keinot, joilla oppijat hankkivat tarvittavat tiedot (Kuvio 2). Mietimme myös alustavasti, millaisia tehtäviä kuhunkin teemaan liittyisi. Halusimme tehtävien olevan mahdollisimman hyödyllisiä sekä helposti tietokoneen avulla tehtäviä sekä myös helppoja arvioida. Tämä sulki pois vapaasti kirjoitetut esseetyyppiset tehtävät sekä avoimet kysymykset eri tehtävissä. Aikomuksenamme oli myös luoda jokaiseen teemaan myös yksi tai useampi tehtävä tai testi, joiden avulla työtilaa käyttävät oppijat pystyisivät vahvistamaan oppimaansa.

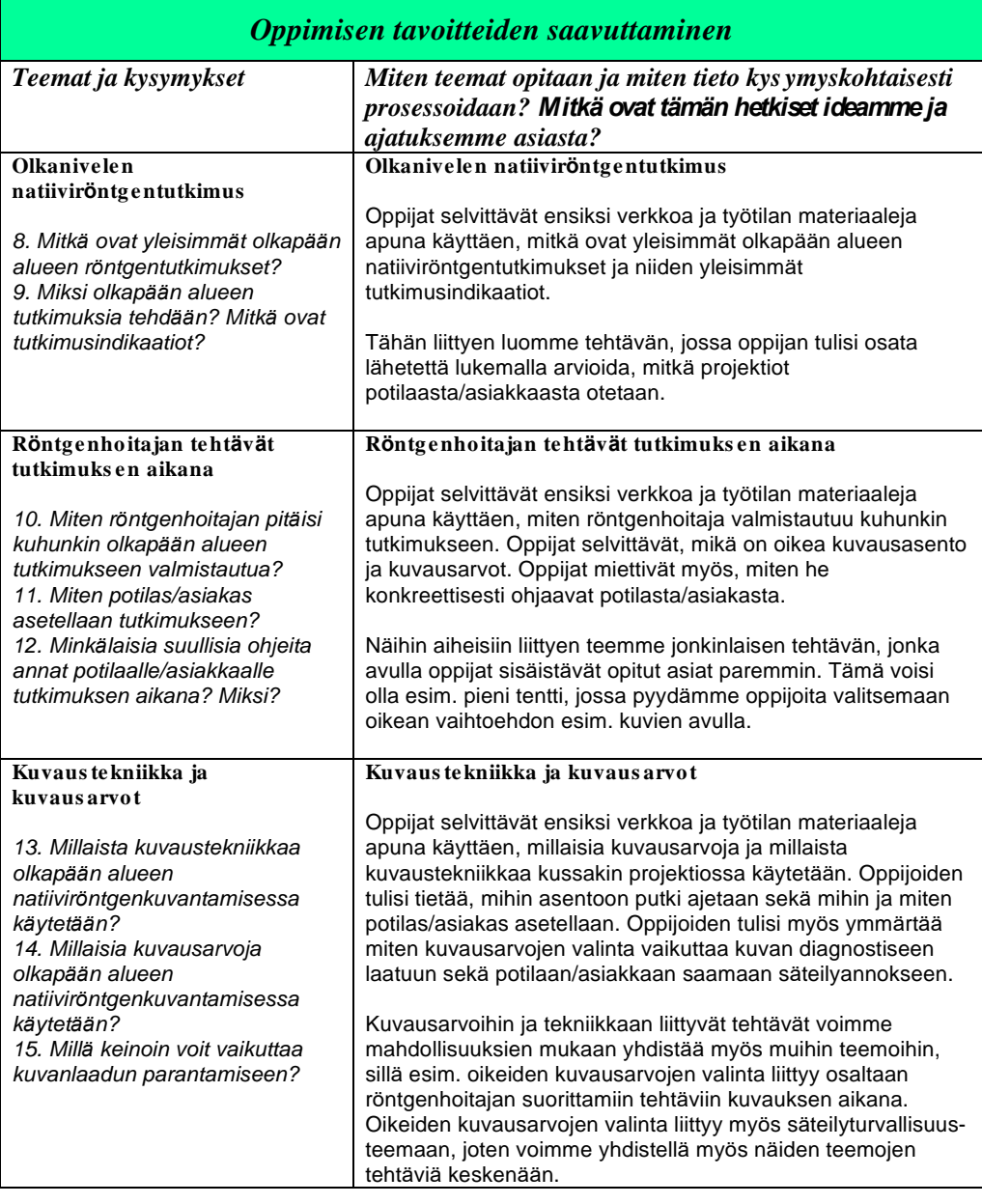

#### Kuvio 2. Esimerkki keinoista työtilan tavoitteiden saavuttamiseksi Silanderin ja Kolin (2003) työkalulla suunniteltuna.

Luodessamme työtilaa huomasimme kuitenkin, että nämä viisikin pääteemaa tuntuvat tekevän työtilasta sekavan. Koimme, että työtilan käyttäjän pitää hyppiä liikaa eri välilehtien välillä, jolloin kokonaiskuva työtilasta ei ole niin selkeä kuin halusimme sen olevan. Päädyimme käyttämään vain kahta pääteemaa, 'Olkapään anatomia' ja 'Projektiot ja Potilaan ohjaus'.

Suunnitteluvaiheessa keskityimme aiheen rajaukseen ja tuotettavan materiaalin tavoitteiden määrittämiseen, tiedonhakuun ja teoriapohjan kokoamiseen sekä tuotettavan työtilan teemojen luomiseen ja käytännön toteutuksen suunnitteluun. Aiheeksi rajasimme olkapään alueen natiivikuvantamisen, jonka koimme hankalaksi hahmottaa natiivikuvantamisen opintojaksolla. Otimme mukaan lisäyksenä vanhaan oppimateriaaliin myös olkanivelen aksiaaliprojektion, jotta projektion teoria ja toteutus täsmentyisi ennen työelämäharjoittelujaksoa. Tiedonhaku keskittyi kahteen pääteemaan: olkapään natiivikuvantamiseen ja laadukkaan verkko-opetusmateriaalin tuottamiseen. Viimeksi mainitun tärkeyttä ohjaa työtilan pedagogiset käyttömahdollisuudet osana Metropolia Ammattikorkeakoulun röntgenhoitajakoulutusta. Työtilan teemojen hahmotusta ja hyödynnettävyyttä varten käytimme erilaisia työkaluja (Silander – Koli 2003), joista esimerkkejä kuvioissa 1 ja 2.

Toteutusvaiheen pääkohdat koskivat työtilan rakentamista ja sen siirtämistä Moodletyötilaan. Tarkoituksenamme oli rakentaa selkeästi jaoteltu teoriapohja ja teoriaan liittyvät oppimista tukevat tehtävät ja testit työkalulla rakennettujen teemojen pohjalta. Työtila ei kuitenkaan toteutunut täysin näiden suunnitelmien mukaan. Kuvamateriaali ja anatomiset mallikuvat tuotimme itse piirroksin ja valokuvin. Saimme aitoja röntgenkuvia myös terveyskeskus Aavasta.

Röntgenhoitajaopiskelijoille tekemämme kyselyn mukaan osa oppimateriaalin kehitystarpeesta kohdistui anatomisiin malleihin. Olkapään natiivikuvantaminen –työtilan anatomiset piirrokset sekä projektioihin liittyvät piirrokset ja valokuvat ovat Tiina Ahosen tuottamia. Piirrokset on tehty suoraan digitaaliseen muotoon piirtopöytää apuna käyttäen SketchBook ja Adobe Illustrator –ohjelmilla. Piirrosten lähteenä ja apuna käytettiin useita eri anatomian ja radiografisen asettelun kirjoja. (Szunyoghy – Fehér 2006; Köpf-Maier 2004; Sand – Sjaastad – Haug –Bjålie –Toverlund 2011; Möller – Reif 2009.) Työtilaan teoriatiedon opiskelun tueksi luodut kertaustehtävät (Kuvio 3) ja projektioiden suunnittelulomakkeet (Kuvio 4) tehtiin interaktiiviseen PDF-muotoon, jotta niiden täyttäminen tietokoneella olisi helppoa ja tallentaminen myöhempää käyttöä varten onnistuisi digitaalisessa muodossa. Nykyisellään oppimateriaalin käsin täytettävä työkirja oli tilankäytöltään hankala ja opiskelijan käyttöön jäi ainoastaan käsin kirjoitettu paperiversio. Interaktiiviset PDF-dokumentit luotiin Adobe InDesign -ohjelmalla.

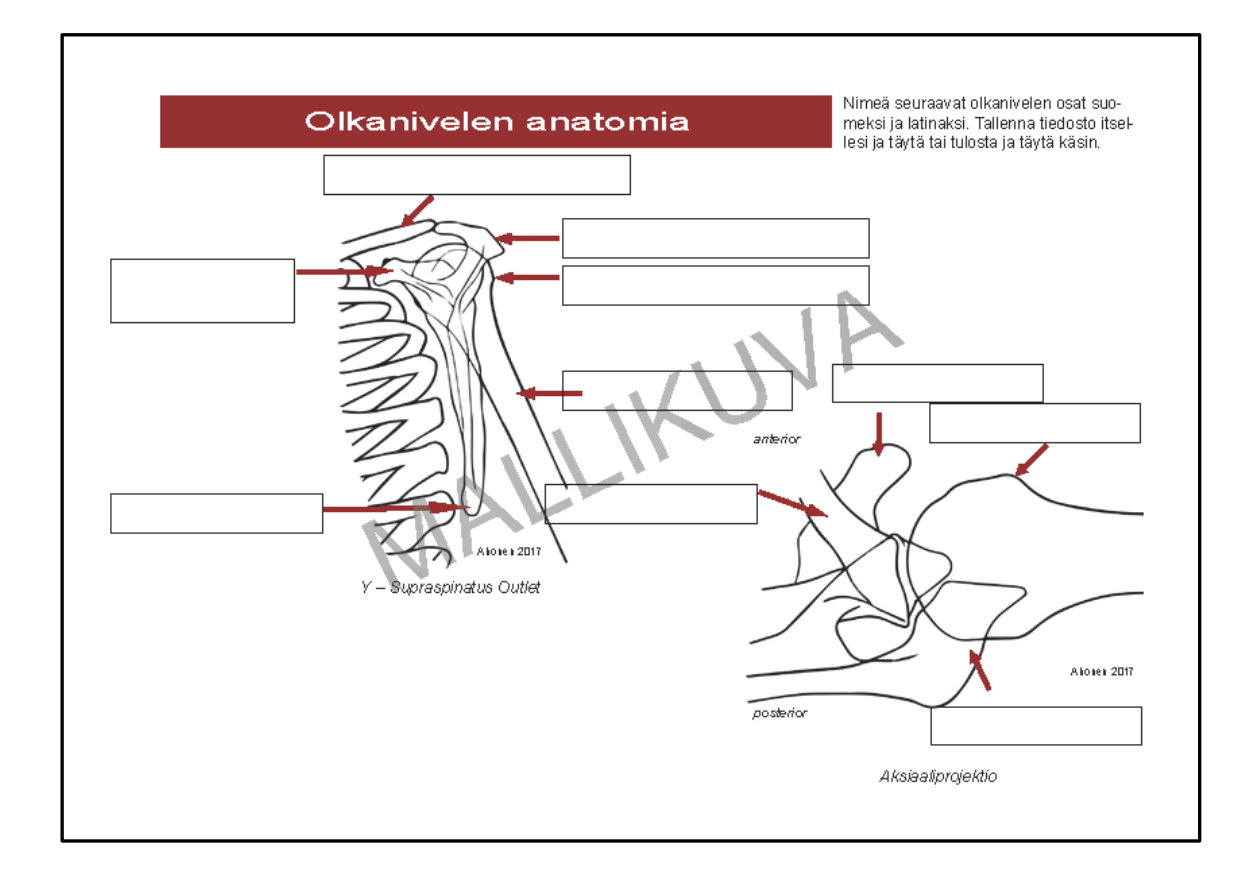

Kuvio 3. Esimerkki anatomian nimeämistehtävästä Moodle-työtilassa.

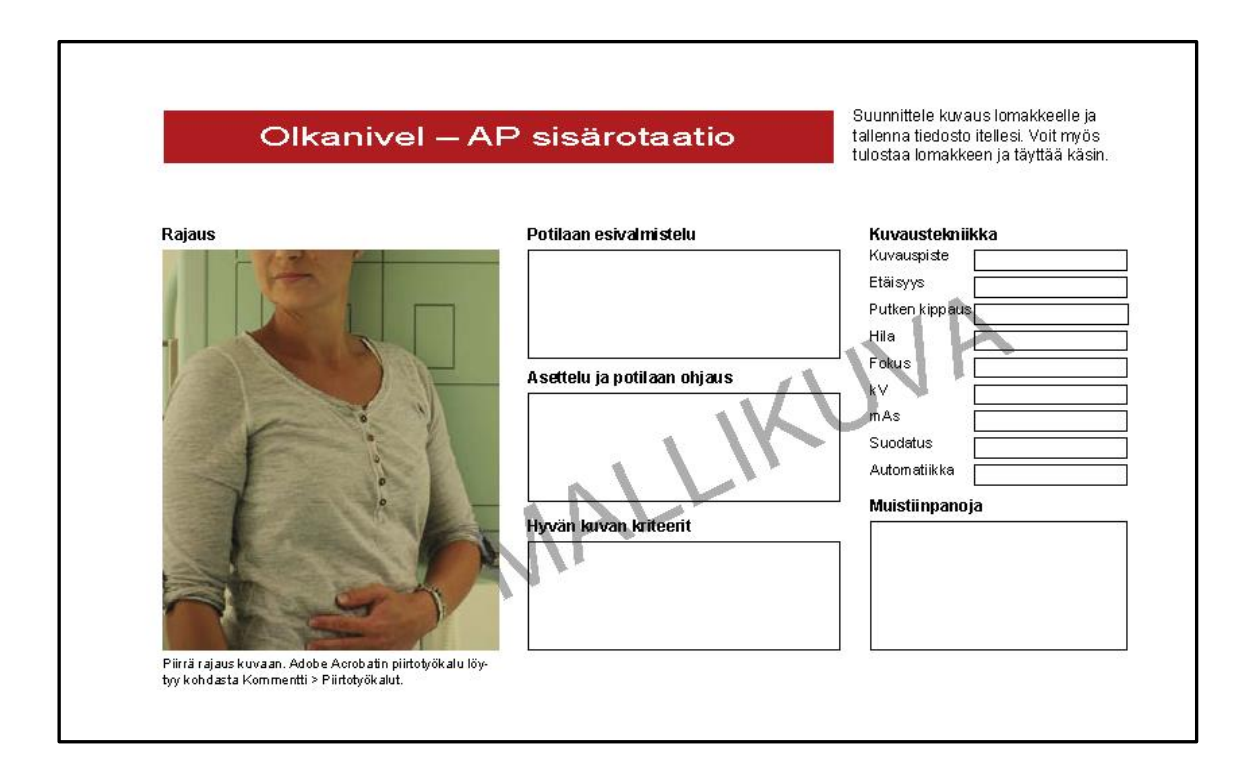

Kuvio 4. Esimerkki AP sisärotaation suunnittelulomakkeesta Moodle-työtilassa.

Esimerkki Moodle-työtilassa olevasta projektioihin ja potilaan ohjaukseen liittyvästä tietopohjasta piirroksineen liitteessä 2.

#### <span id="page-18-0"></span>**8 Verkko-oppimateriaalin testaus ja arviointi**

Opinnäytetyössämme pyrimme ottamaan huomioon tutkimusten ja käyttäjäpalautteen esille tuomat näkökulmat laadukkaasta verkko-opetusmateriaalista. Tavoitteena oli luoda mahdollisimman selkeä, informatiivinen ja käyttäjäystävällinen kokonaisuus, jotta materiaalin käyttöönotto on mielekästä. Opinnäytetyön arviointivaihe käynnistyi työtilan pilotoinnilla. Testauksen jälkeen keräsimme testiryhmältä palautteen työtilan toimivuudesta, käytettävyydestä ja hyödynnettävyydestä opintojaksolla. Käytettävyystestiin valikoitui opinnäytetyön toteutuksen ajankohdan vuoksi syyslukukaudella 2017 Potilasturvallisuus ja lääketieteellisen säteilyn käyttö –opintojaksoa suorittava röntgenhoitajaopiskelijoiden ryhmä. Pilottiryhmä sai vapaasti käyttää työtilaa osana natiivikuvantamisen laboraatioihin valmistautumistaan vanhan oppimateriaalin tukena. Pyysimme ryhmältä palautetta verkossa täytettävän anonyymin kyselylomakkeen avulla. Vapaaseen palautteeseen oli myös mahdollisuus Moodle-työtilassa olevalla keskustelualustalla. Anonyymisti toteutettuun kyselyyn vastasi 10 opiskelijaa työtilaan rekisteröityneestä 23:sta opiskelijasta. Kysely sisälsi kuusi monivalintakysymystä, joista kahteen oli lisätty sanallisen tarkennuksen vaihtoehto, mikäli edeltävään kysymykseen vastasi kieltävästi.

Kaikki kyselyyn vastanneet olivat sitä mieltä, että työtilassa oli riittävästi materiaalia laboraatioita varten. Kaikki kokivat teoriaosuuden hyödyllisenä ja riittävänä sekä anatomiset piirrokset ja asettelukuvat selkeinä. 100% vastaajista oli sitä mieltä, että työtilassa olleista tehtävistä ja testeistä oli hyötyä omassa oppimisprosessissa. Hajontaa oli ainoastaan teoriapohjan käyttöä koskevassa kysymyksessä (Kuvio 5). Kuusi kymmenestä opiskelijasta koki PowerPoint-tiivistelmien olevan parempia oppimistyylinsä kannalta.

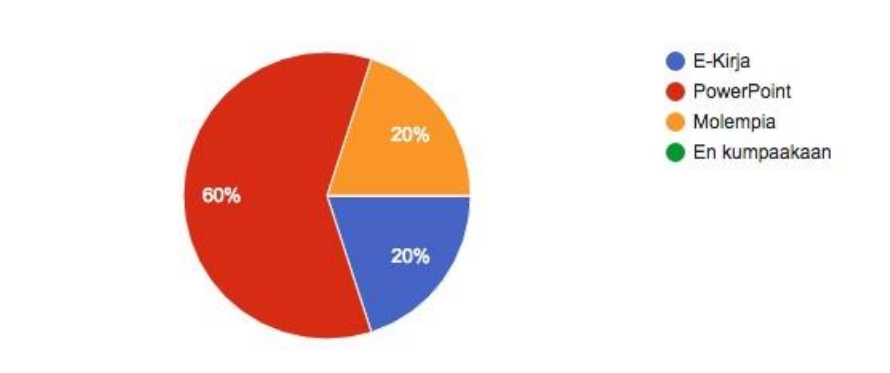

## Käytitkö teoriaosuuteen mieluummin E-kirjaa vai PowerPoint-esityksiä?

Kuvio 5. Pilottiryhmän teoriapohjan käytön jakautuminen.

10 responses

Kyselylomakkeessa oli mahdollisuus avoimeen sanalliseen palautteeseen työtilasta yleensä. Kaikki kyselyyn vastanneet (n=10) jättivät sanallista palautetta (Kuvio 6).

### Mitä mieltä olit yleisesti työtilasta? Palaute on erittäin toivottavaa 10 responses

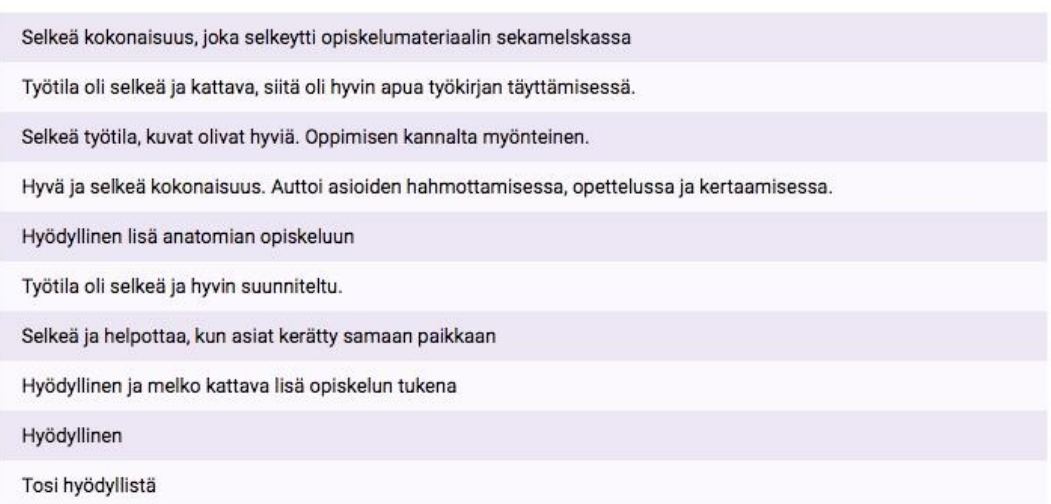

Kuvio 6. Pilottiryhmän vapaa, sanallinen palaute.

Työtilaa muokattiin kyselylomakkeelle ja Moodlessa olevalle keskustelualueelle jätetyn toimivuuteen liittyvän palautteen sekä ohjaavilta opettajilta saatujen ehdotusten pohjalta.

#### <span id="page-20-0"></span>**9 Pohdinta**

Olemme opinnäytetyönämme luoneet uutta verkko-oppimateriaalia olkapään natiivikuvantamisesta Metropolia Ammattikorkeakoulun röntgenhoitajaopiskelijoiden käyttöön Potilasturvallisuus ja lääketieteellisen säteilyn käyttö –opintojaksolla. Otimme selvää oppimateriaalin nykytilasta, jonka pohjalta lähdimme luomaan uutta työtilaa Moodlealustalle. Tavoitteena oli parantaa opetuksen saavutettavuutta ja laatua. Pyrimme siihen, että työtila on selkeä ja helppokäyttöinen. Halusimme, että työtilasta löytyy kaikki opiskelijan tarvitsema tieto olkapään natiivikuvantamisesta. Työtilasta löytyy opetusmateriaalia opettajan ja opiskelijoiden käytettäväksi, sekä oppimisen etenemistä tukevia testejä, tehtäviä ja linkkejä. Työtilasta löytyy myös oppimateriaaliksi tarkoitettuja röntgenkuvia, jotka saimme käyttöömme Lääkärikeskus Aavasta. Röntgenkuvien avulla opiskelija oppii hahmottamaan anatomian tunnistamista oikeassa röntgenkuvassa.

Kokosimme koko olkapään natiivikuvantamisen teorian yhdeksi PDF-muodossa olevaksi E-oppikirjaksi, jonka opiskelija voi helposti avata millä tahansa laitteella tai halutessaan printata sen fyysiseksi kopioksi. E-oppikirjan lisäksi työtilan teoriapohja tiivistettiin PowerPoint-esityksiksi, mikä osoittautui palautekyselyn (Liite 1) perusteella toimivaksi ratkaisuksi isolle osalle opiskelijoista (60%).

#### <span id="page-20-1"></span>9.1 Työprosessi

Opinnäytetyöprosessimme oli monivaiheinen. Selvitimme kirjallisuuden avulla, millainen on hyvä verkko-opetusmateriaali ja tämän tiedon pohjalta rakensimme mielestämme mahdollisimman hyvän ja monipuolisen Moodle-työtilan, jonka avulla opiskelijat voivat oppia olkanivelen ja AC-nivelen natiiviröntgentutkimusten menettelyohjeet, tunnistaa kuvausalueiden anatomiset osat, ulkoiset maamerkit, sekä hyvän kuvan kriteerit. Esittelimme uuden työtilan elokuussa 2017 Potilasturvallisuus ja lääketieteellisen säteilyn käyttö –opintojaksoa parhaillaan suorittaville Metropolia Ammattikorkeakoulun röntgenhoitajaopiskelijoille ja pyysimme heiltä palautetta työtilan toimivuudesta. Pyysimme palautetta myös natiivikuvantamista opettavilta opettajilta.

Mielestämme onnistuimme tavoitteessamme hyvin. Teettämämme palautekyselyn (liite 1) perusteella voimme päätellä, että luomamme työtila on selkeä ja työtilasta löytyy riittävästi informaatiota olkapään natiivikuvantamisen opiskeluun.

Koimme työprosessissamme sekä ulkoisia, että sisäisiä riskejä. Ulkoiset riskit ovat riippumattomia työn toteuttajista, mutta voivat toteutuessaan romuttaa koko työprosessin Silfverberg 2007.) Tässä työprosessissa ulkoiset riskit liittyivät yhteistyöhön Lääkärikeskus Aavan kanssa. Jouduimme odottamaan melko pitkään vastausta toiveeseemme saada heiltä joitakin nimettömiä röntgenkuvia opetuskäyttöön. Ilman kuvia opiskelijan tutustuminen oikeisiin röntgenkuviin olisi pitänyt jättää kokonaan toteuttamatta tai toteuttaa se jollakin toisella tavalla. Sisäiset riskit liittyivät oman työaikataulun suunnitteluun ja toteuttamiseen. Opinnäytetyömme toteutusvaihe sijoittui kesään, jolloin oma aika jaetaan niin työn, lomamatkojen, kuin harrastusten kesken. Opiskelimme kesällä myös muita Metropolia Ammattikorkeakoulun tarjoamia kesä-opintojaksoja. Pysyimme kuitenkin suunnittelussa aikataulussa.

Olimme työskennelleet erilaisten projektitehtävien parissa jo ennen opinnäytetyöprosessin alkamista. Työskentelytapamme olivat siis jo entuudestaan tosillemme tuttuja, minkä vuoksi työskentelyprosessi lähti sujuvasti käyntiin. Koimme työprosessin alussa suureksi hyödyksi Tieteellisen Kirjoittamisen ABC opinnäytetyössä -opintojakson, johon toinen ryhmämme jäsen osallistui. Saimme tältä opintojaksolta juuri sopivasti sellaisia vinkkejä, joiden avulla saimme työn hyvään alkuun. Yhteistyömme sujui loistavasti koko opinnäytetyöprosessin ajan. Tunsimme sekä omat että toistemme vahvuudet ja painotimme työprosessin aikana niitä. Koska vain toinen meistä on taitava piirtämään, teki hän kaikki työssämme näkyvät piirrokset. Tästä johtuen toiselle suotiin enemmän oppimateriaalin teorian kirjoittamista, jolloin työt jakautuivat molemmille tasaisesti.

#### <span id="page-21-0"></span>9.2 Etiikka ja luotettavuus

Perehdyimme opinnäytetyömme aiheeseen käyttäen erilaisia lähteitä mahdollisimman monipuolisesti. Kokosimme lähteet käyttäen vain luotettavia tietokantoja sekä luotettaviksi todettuja teoksia, tutkimuksia ja lehtiartikkeleita. Olemme viitanneet kaikkiin käyttämiimme lähteisiin tekstissä ja lähteiden tarkemmat tiedot löytyvät lähdeluettelosta. Pyrimme valitsemaan lähteiksi mahdollisimman tuoreita teoksia ja tutkimuksia sekä kotimaisilta, että kansainvälisiltä tekijöiltä. Olkapään röntgentutkimukseen liittyen hyväksyimme lähteiksi, yhtä lukuun ottamatta, ainoastaan alle viisi vuotta vahoja lähteitä. Mielestämme lähteiden tuoreus oli tärkeää, sillä halusimme uuden oppimateriaalin olevan ajantasaista.

Selvitimme opinnäytetyössämme myös verkko-opiskelun ja verkko-oppimateriaalin moninaisuutta sekä hyödynnettävyyttä niin opiskelussa kuin opetuksessa. Halusimme löytää näistäkin aiheista uusinta tietoa, mutta suurin osa teoksista ja tutkimuksista oli yli kymmenen vuoden takaa. Verkko- ja etäopetus yleistyivät 2000-luvulla (Pruikkonen 2016.), jolloin tähän liittyvää tutkimusta ja materiaalia ilmeisesti myös tuotettiin paljon, mutta jostain syystä aihetta ei ole tutkittu ainakaan kovin laajasti enää tällä vuosikymmenellä. Olimme pettyneitä, että emme löytäneet aiheesta tuoreempaa materiaalia, joten päädyimme hyväksymään verkko-opiskeluun ja -opettamiseen liittyvien aiheiden lähteiksi myös yli kymmenen vuotta vanhempia lähteitä. Verkko-oppiminen on teoriassa meille vieras aihe, jolloin oma kokemattomuutemme on saattanut vaikuttaa parempien lähteiden löytämisessä. Emme välttämättä ole löytäneet kaikista luotettavimpia lähteitä verkko-opetukseen liittyen.

Tuotimme opinnäytetyön alku- ja loppuvaiheessa yhteensä kaksi (2) kyselyä Metropolia Ammattikorkeakoulun opiskelijoille. Ensimmäisen kyselyn avulla halusimme selvittää oppimateriaalin nykytilaa, kun taas jälkimmäisen avulla selvitimme luomamme työtilan toimivuutta opetusmateriaalina. Kyselyt toteutettiin luomalla kyselylomake Google Forms –palvelussa. Opiskelijat vastasivat kyselyihin täysin anonyymisti eikä kyselyistä jäänyt meille minkäänlaisia tietoa, jonka avulla kyselyyn vastanneen henkilötiedot voisi selvittää.

Tuotetun materiaalin testaus pilottiryhmällä lisäsi käyttäjäryhmän tarpeisiin tähtäävän tuotteen luotettavuutta. Toisaalta voimme kyseenalaistaa pilottiryhmän luotettavuutta käyttäjien aktiivisuutta arvioimalla. Moodlen käyttäjätietojen mukaan 23 opiskelijan ryhmästä vain noin puolet hyödynsivät työtilaa opinnoissaan. Valtaosa työtilaa testanneista avasi tiedostot ja teki aihealueisiin liittyviä tehtäviä ja testejä useamman kerran, jopa lähes 20, joten saadut käyttäjäpalautteet ja korjausehdotukset olivat todennäköisesti melko luotettavia. Kyselyn tulosten validiteettia olisi voinut parantaa ottamalla testiryhmään mukaan myös opintojaan etänä suorittavia opiskelijoita.

#### <span id="page-22-0"></span>9.3 Hyödynnettävyys

Opinnäytetyön tuotos tehtiin Metropolia Ammattikorkeakoulun käyttöön. Siitä hyötyvät eniten perusnatiivitutkimusten opintojaksoa käyvät röntgenhoitajaopiskelijat, jotka tarvitsevat kertausmateriaalia olkanivelen röntgenanatomiaan ja projektioiden hahmottamiseen. Pilottiryhmältä palautekyselyssä saatuja korjausehdotuksia hyödynnettiin työtilan muokkaamiseen käyttäjäystävällisempään ja muotoon. Palautteen painoarvo oli suuri muutoksia tehdessä, sillä tuotos suunnattiin nimenomaan röntgenhoitajaopiskelijoiden käyttöön ja tarpeeseen.

Moodle-työtila on käytettävissä sellaisenaan tukemaan oppimista olkapään natiivikuvantamisen harjoittelussa. Muiden natiivitutkimusten kuvantamiseen opinnäytetyönä tehtyjä verkkoharjoittelumateriaaleja olisi hyvä yhdistää opiskelijan helposti hyödynnettäväksi kokonaisuudeksi, josta eri alueilla hankaluuksia kokevat opiskelijat löytäisivät helposti tarvitsemansa lisätuen vaikeiden asioiden hahmottamiseen.

#### <span id="page-24-0"></span>**Lähteet**

Alaoutinen, Satu – Bruce, Tytti – Kuisma, Mikko – Laihanen, Esa – Nurkka, Annikka – Riekko, Karita – Tervonen, Antero – Virkki-Hatakka, Terhi – Kotivirta, Sari – Muukkonen, Joanna 2009. LUT:n opettajan laatuopas. Lappeenrannan teknillinen yliopisto. Luettavissa myös verkossa osoitteessa <http://www.lut.fi/documents/10633/29855/lutopettajan-laatuopas.pdf>.

Blanco Sequeiros, Roberto 2016. Radiologisen tutkimuksen perusteet. Teoksessa Blanco Sequeiros, Roberto – Koskinen, Seppo K – Aronen, Hannu – Lundbom, Nina – Vanninen, Ritva – Tervonen, Osmo (toim.). Kliininen radiologia. Duodecim. Luettavissa myös verkossa osoitteessa <http://www.oppiportti.fi/op/opk04610>.

Fauber, Terri L. 2013. Radiographic imaging & exposure. Mosby, Elsevier. USA.

HUS-Kuvantaminen 2014. Natiiviröntgenin hyvän kuvan kriteerit. Opas. Voimaantulopäivä 1.1.2014. Verkkodokumentti. <http://www.hus.fi/ammattilaiselle/huskuvantaminen/Natiivi%20%20yleinen%20oppaat/Natiivir%C3%B6ntgenin%20hyv%C3 %A4n%20kuvan%20kriteerit.pdf>. Luettu 10.4.2017.

HUS-Kuvantaminen 2015. Olkanivelen natiiviröntgenin projektioita. Opas. Voimaantulopäivä 1.1.2015. Verkkodokumentti. <http://www.hus.fi/ammattilaiselle/huskuvantaminen/Natiivi%20%20ylraajojen%20oppaat/Olkanivel%20-%20projektiot.pdf>. Luettu 21.3.2017.

HUS-Kuvantaminen 2016. Olkanivelen anatomia, natiiviröntgen. Opas. Voimaantulopäivä 1.3.2016. Verkkodokumentti. <http://www.hus.fi/ammattilaiselle/huskuvantaminen/Natiivi%20%20ylraajojen%20oppaat/Olkanivel%20- %20r%C3%B6ntgenanatomia.pdf>. Luettu 21.3.2017.

HUS-Kuvantaminen 2017a. Olkanivelen natiiviröntgen, hyvän kuvan kriteerit. Opas. Voimaantulopäivä 1.1.2017. Verkkodokumentti. <http://www.hus.fi/ammattilaiselle/huskuvantaminen/Natiivi%20%20ylraajojen%20oppaat/Olkanivelen%20natiivir%C3%B6ntg en,%20hyv%C3%A4n%20kuvan%20kriteerit.pdf>. Luettu 21.3.2017.

HUS-Kuvantaminen 2017b. Olkanivelen natiiviröntgen. Menettelyohje. Voimaantulopäivä 1.1.2017. Verkkodokumentti. <http://www.hus.fi/ammattilaiselle/huskuvantaminen/Ylraajojen%20menettelyohjeet/Olkanivelen%20natiivir%C3%B6ntgen.pd f>. Luettu 21.3.2017.

Keränen, Vesa – Penttinen, Jukka 2007. Verkko-oppimateriaalin tuottajan opas. Jyväskylä: WSOYpro: Docendo.: 2–21

Knipe, Henry – Murphy, Andrew. Shoudler series. Radiopaedia. Verkkodokumentti. <https://radiopaedia.org/articles/shoulder-series>. Luettu 18.9.2017.

Koskinen, Seppo K. 2016. Radiologin osuus monivammapotilaan kuvantamis- ja hoitoketjussa. Yläraaja. Teoksessa Blanco Sequeiros, Roberto – Koskinen, Seppo K. – Aronen, Hannu – Lundblom, Nina – Vanninen, Ritva – Tervonen, Osmo (toim.). Kliininen radiologia. Kustannus Oy Duodecim. Luettavissa myös verkossa osoitteessa <http://www.oppiportti.fi/op/opk04610>.

Köpf-Maier, Petra 2004. Wolf-Heidegger's Atlas of Human Anatomy 1. Systemic Anatomy, Body Wall, Upper and Lower Limbs. 6th Edition. Berlin: Karger.

Mannisenmäki, Eija – Manninen, Jyri 2004. Avoimen yliopisto-opiskelijan muotokuva: tutkimus opetuksesta, opiskelusta ja opiskelijoista verkossa. Helsinki: Palmenia.

Metropolia opinto-opas 2015. Radiografian ja sädehoidon tutkinto-ohjelma. Verkkodokumentti. <http://opinto-opas-ops.metropolia.fi/index.php/fi/88094/fi/70311>. Luettu 20.11.2017.

Möller, Torsten B. – Reif, Emil 2009. Pocket Atlas of Radiograpic Positioning. Stuttgart, New York: Thieme.

Nevgi, Anne – Tirri, Kirsi 2003. Hyvää verkko-opetusta etsimässä: oppimista edistävät tekijät verkko-oppimisympäristössä: opiskelijoiden kokemukset ja opettajien arviot. Turku: Suomen kasvatustieteellinen seura.

Olkapään jännevaivat. Käypä hoito -suositus. 2014. Suomalaisen Lääkäriseuran Duodecimin, Suomen Fysiatriyhdistyksen ja Suomen Ortopediyhdistyksen asettama työryhmä. Helsinki: Suomalainen Lääkäriseura Duodecim. Saatavilla sähköisesti: <www.käypähoito.fi>.

Pruikkonen, Anu 2016. Verkko-opetusta ennen, nyt ja jatkossa. Lumen-lehti 3. Luettavissa myös sähköisesti osoitteessa <http://www.lapinamk.fi/loader.aspx?id=831650f1- 16a6-40c2-b7d2-2cbc2dd169a3>.

Röntgentutkimukset. 2015. Säteily terveydenhuollossa. STUK. Verkkodokumentti. Päivitetty 14.8.2015. <http://www.stuk.fi/aiheet/sateilyterveydenhuollossa/rontgentutkimukset>. Luettu 18.3.2017.

Sand, Olav – Sjaastad, Øystein V. – Haug, Egil – Bjålie, Jan G. – Toverlund, Kari C. 2011. Ihminen: Fysiologia ja anatomia. Helsinki: WSOYpro Oy.

Silander, Pasi - Koli, Hanne 2003. Verkko-opetuksen työkalupakki – oppimisaihiosta oppimisprosessiin. Helsinki: Oy Finn Lectura Ab.

Silfverberg, Paul 2007. Ideasta projektiksi. Projektinvetäjän käsikirja. Helsinki: Konsulttitoimisto Planpoint Oy. Luettavissa myös sähköisesti osoitteessa <http://www.helsinki.fi/urapalvelut/materiaalit/liitetiedostot/ideasta\_projektiksi.pdf>. Luettu 5.11.2017.

Suominen, Riitta – Hakanurmi, Satu 2013. Verkko-opettaja. Helsinki: WSOYpro.

Szunyoghy, András – Feher, György 2006. Anatomian piirustusopas. Ihminen, eläin, vertaileva anatomia. Suomenkielinen laitos. Tandem Verlag GmbH.

Vilkka, Hanna – Airaksinen, Tiina 2003. Toiminnallinen opinnäytetyö. Helsinki: Tammi.

## **Pilottiryhmän palautekyselyn tulokset**

29.10.2017 Palautekysely olkapään natiivikuvantamisen työtilasta QUESTIONS RESPONSES 10 Ĩ 10 responses SUMMARY Oliko työtilassa riittävästi materiaalia laboraatioita varten? 10 responses **O** Kylla  $E$ Olivatko anatomiset piirrokset selkeitä? 10 responses **O** Kylla  $\bullet$ 100%  $1/4$ 

Opinnäytetyönä tehdyn työtilan pilottiryhmän palautekyselyn tulokset.

## Liite 1 2 (4)

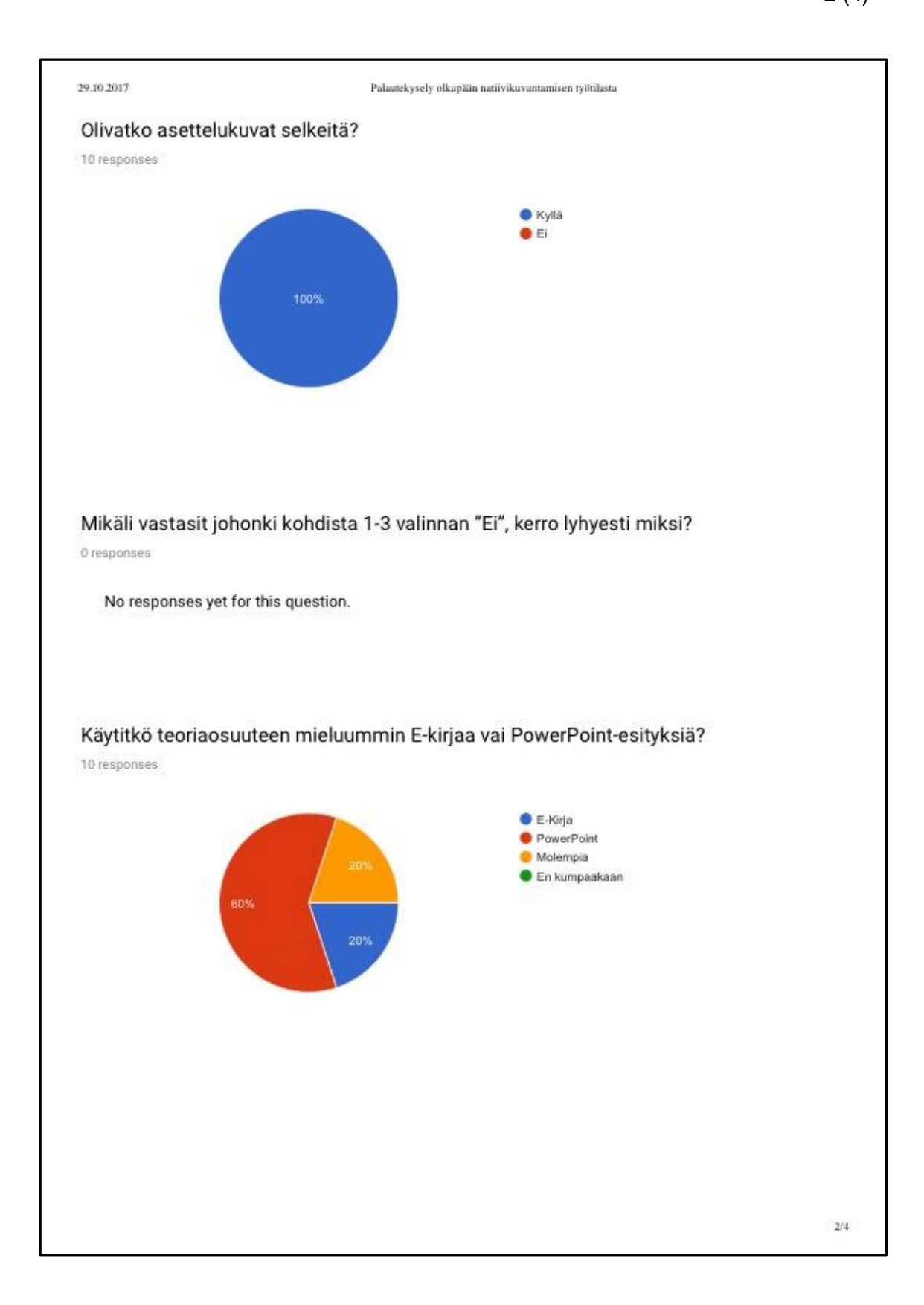

## Liite 1

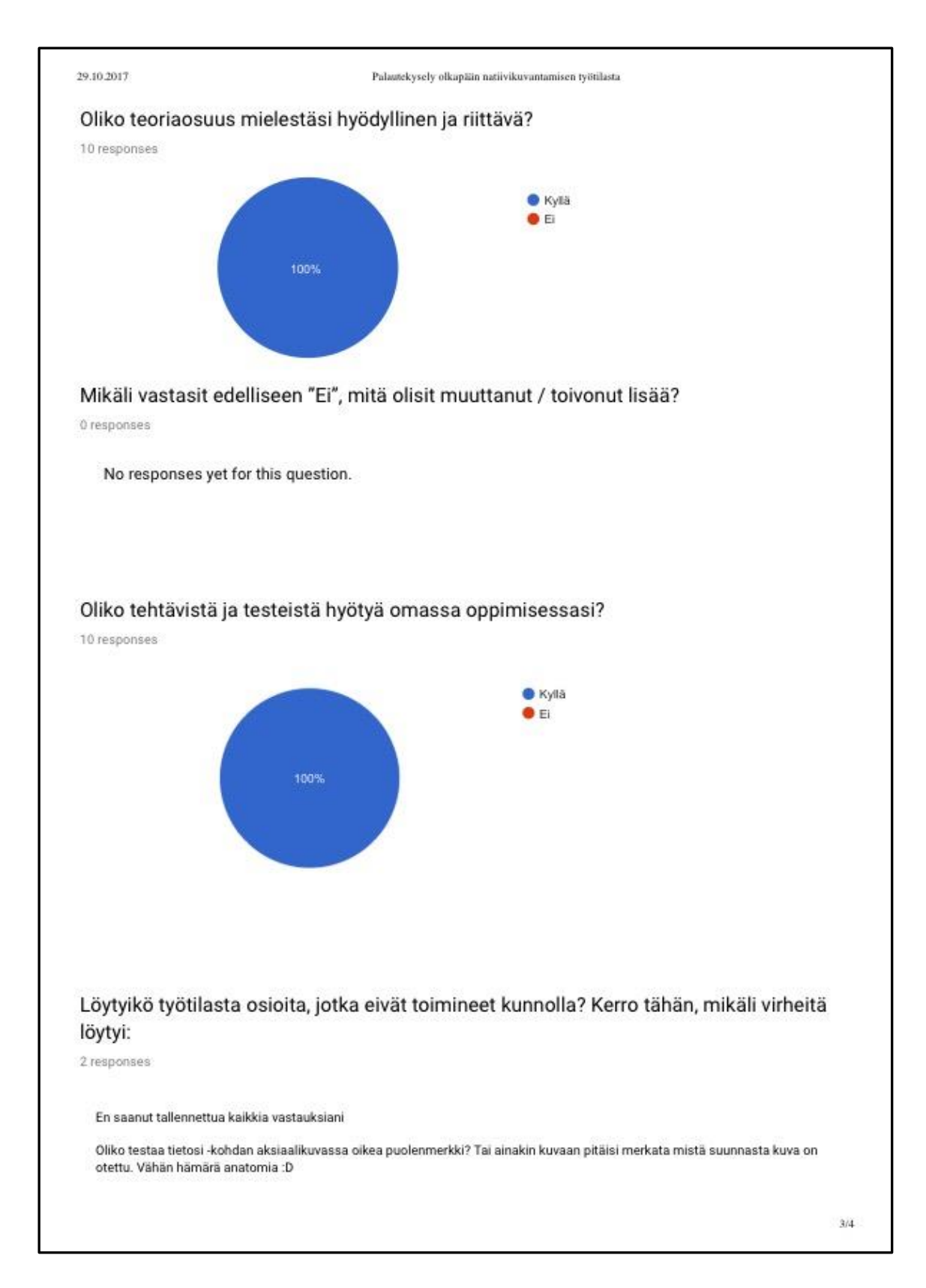

# Liite 1

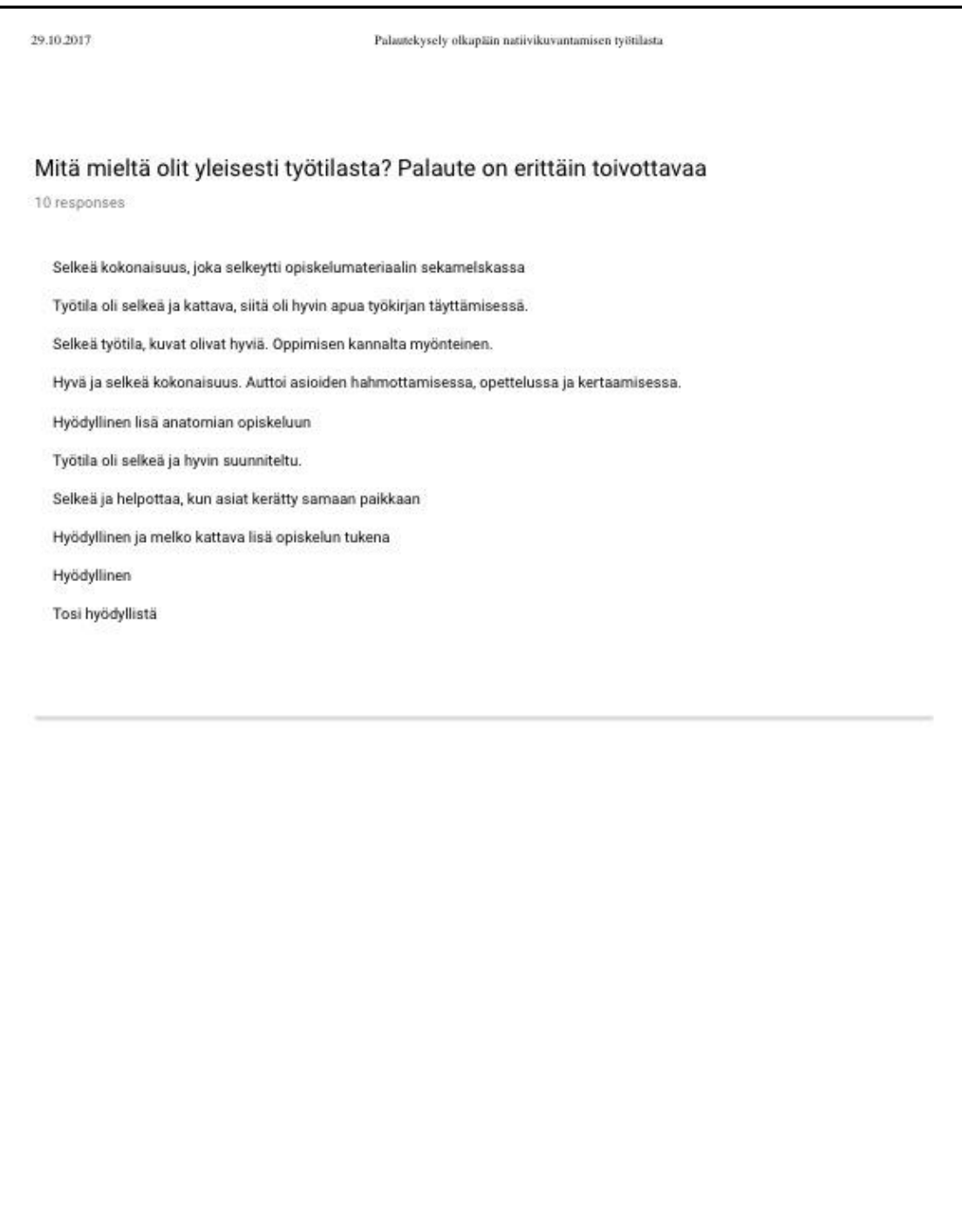

## **Tieto-osio projektioista ja potilaan ohjauksesta Moodle-työtilassa**

Esimerkkejä Power Point -muodossa olevasta oppimateriaalista.

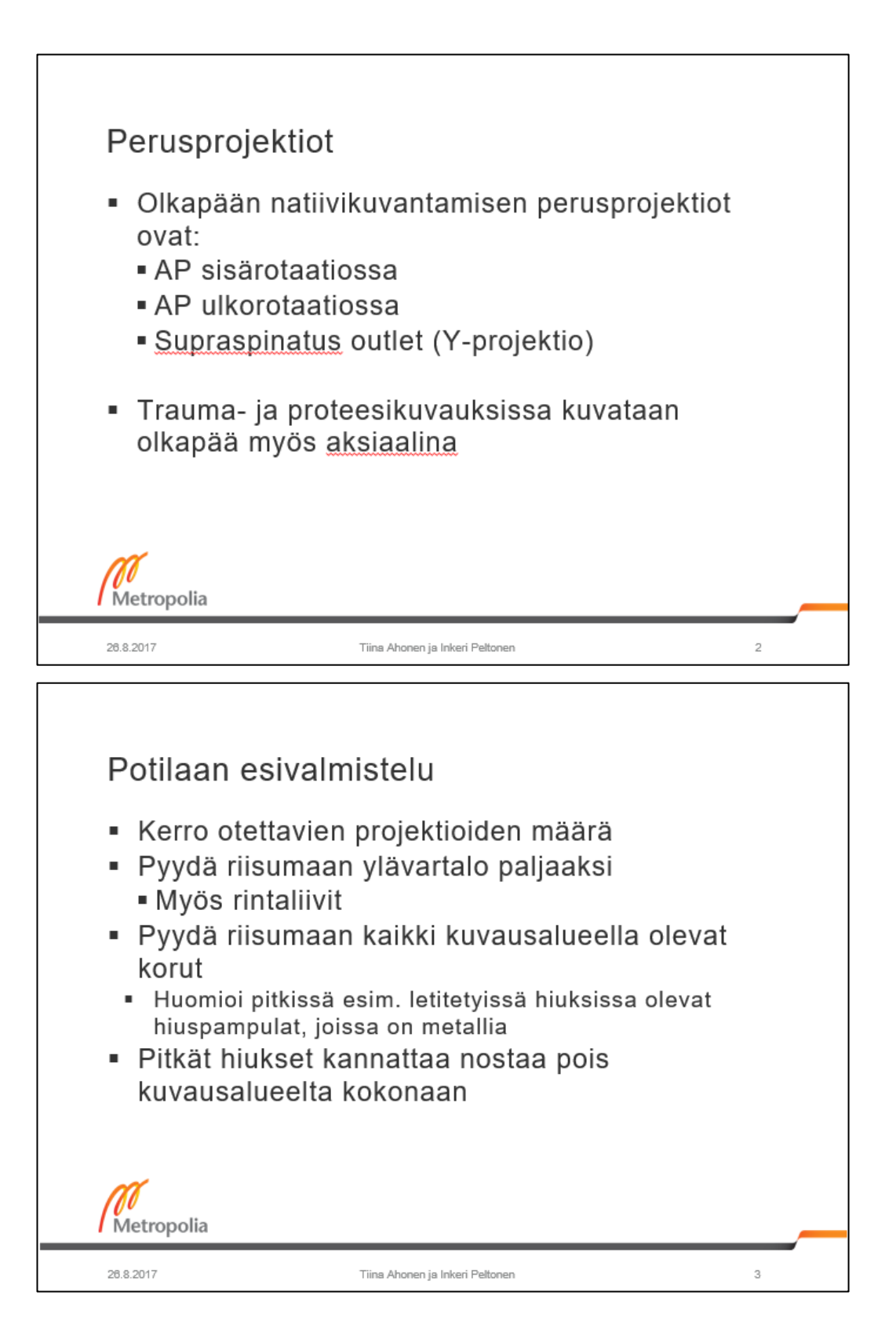

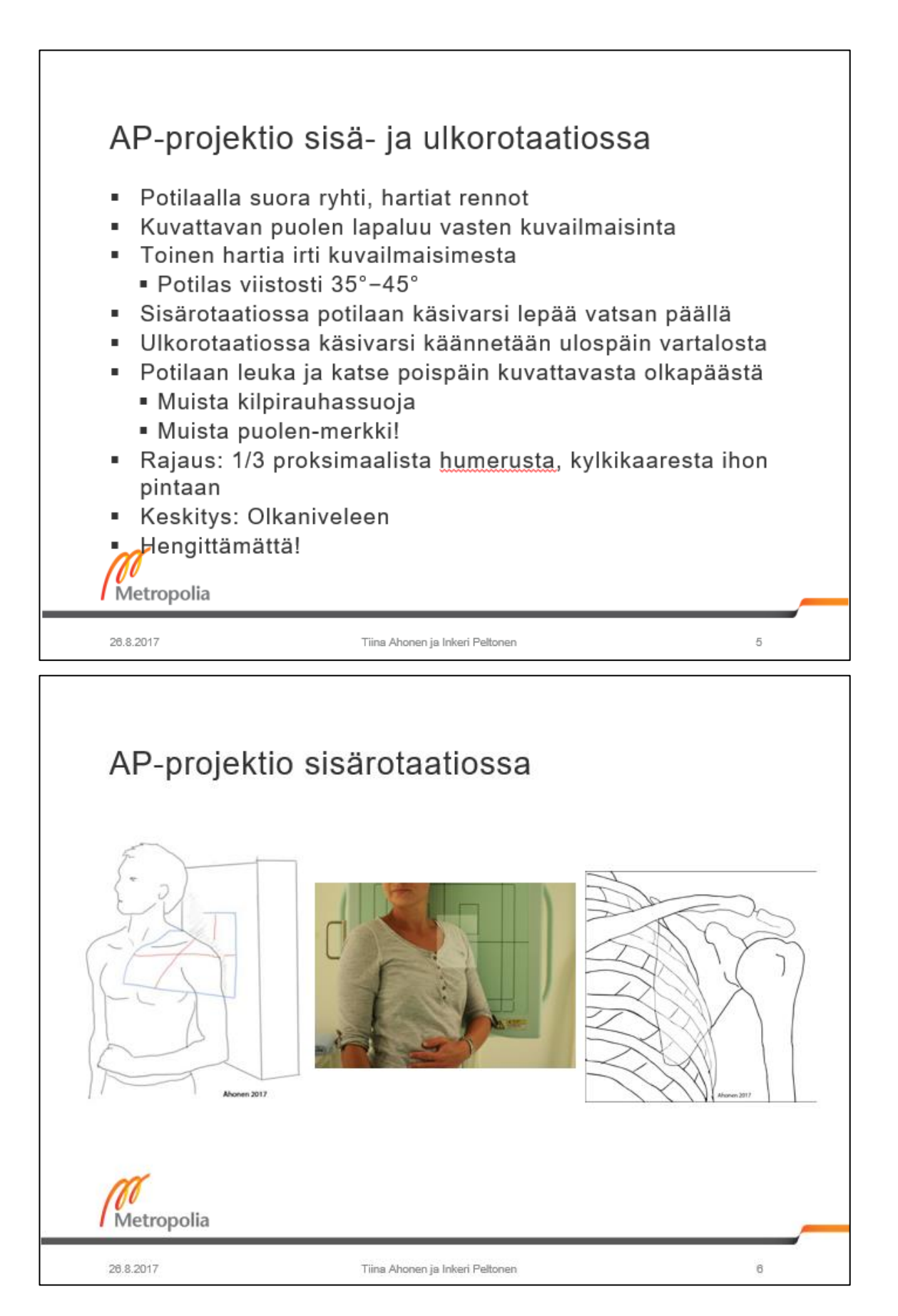

Liite 2 3 (3)

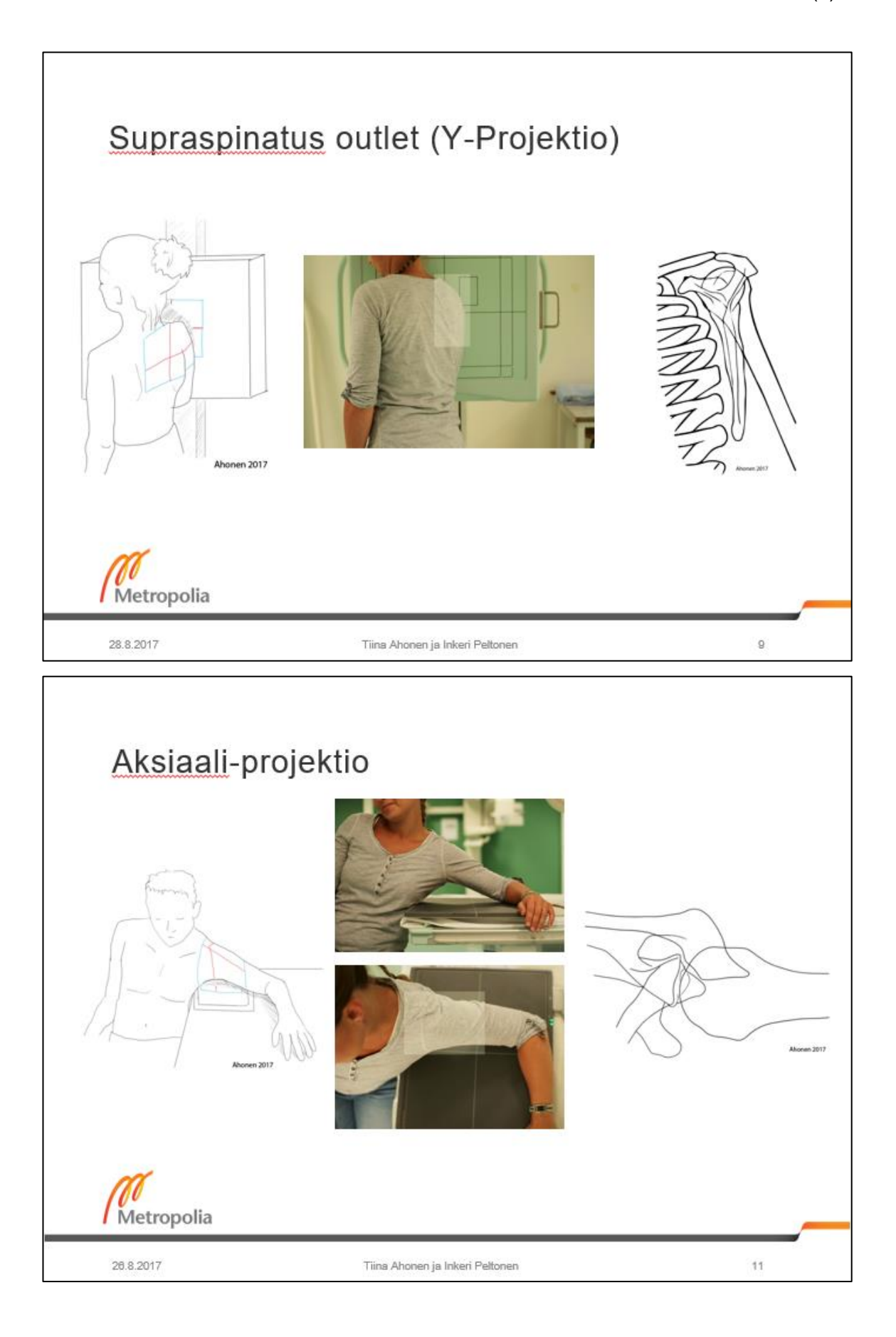